# **ČESKÉ VYSOKÉ UČENÍ TECHNICKÉ**

## **Fakulta stavební**

**Obor Geodézie a kartografie**

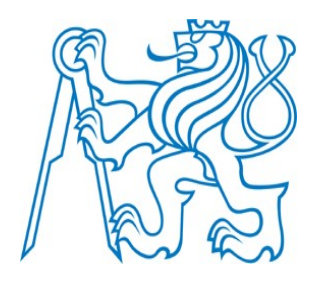

### **Dokumentace historické klenby moderními geodetickými metodami**

**Documentation of historical valt using modern geodetical methods**

Bakalářská práce

Vedoucí práce: Prof. Dr. Ing. Karel Pavelka Katedra Geomatiky

Praha 2017 Zuzana Šlaufová

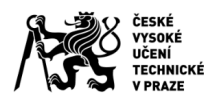

## ZADÁNÍ BAKALÁŘSKÉ PRÁCE

#### I. OSOBNÍ A STUDIJNÍ ÚDAJE

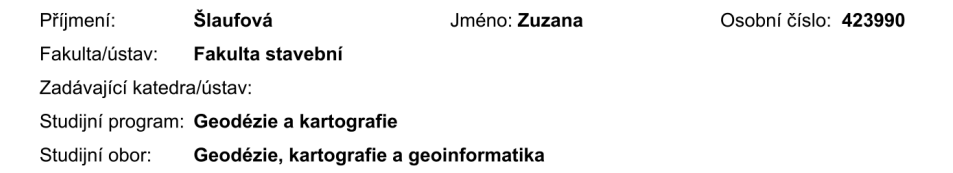

#### II. ÚDAJE K BAKALÁŘSKÉ PRÁCI

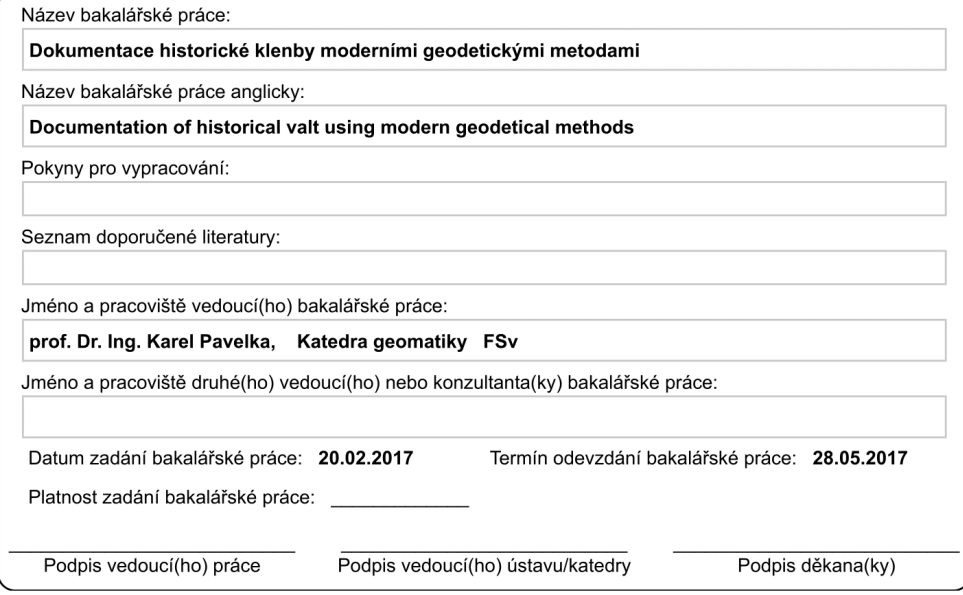

#### III. PŘEVZETÍ ZADÁNÍ

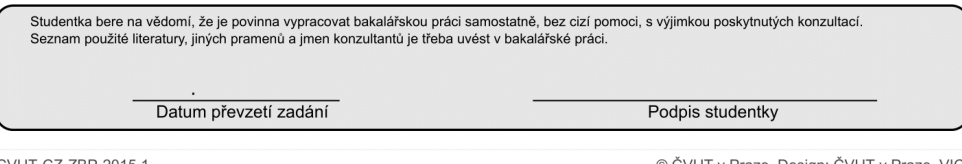

CVUT-CZ-ZBP-2015.1

© ČVUT v Praze, Design: ČVUT v Praze, VIC

#### **Abstrakt**

Tato bakalářská práce se zabývá dokumentací historické klenby baziliky sv. Markéty v Břevnově z dat získaných laserovým skenováním a fotogrammetrickou metodou IBMR. Hlavním výsledkem práce je vrstevnicový plán klenby a její prostorový model. Obsahem práce je stručné seznámení s historií, úvod do exaktních dokumentačních metod, postup měření a postup zpracování včetně popisu práce s programy.

#### **klíčová slova**

Bazilika sv. Markéty, Břevnovský klášter, klenba, laserové skenování, Geomagic Studio, 3D model, vrstevnicový plán, mračno bodů, IBMR, věrné orotofoto

#### **Abstract**

This bachelor thesis is aimed at documentation of historical vault of St. Margaret's basilica at Brevnov from laser scanning measurement and fotogrammetric method IBMR. The main outcome is a contour plan and a spacial model of vault. The content of the work is a brief summary of history, an introduction of exact methods, processing of measurement and a processing procedure including a description of the work with the programs.

#### **key words**

St. Margaret's basilica, Brevnov monastery, vault, laser scanning, Geomagic Studio, 3D model, contour plan, points cloud, IBMR, true ortophoto

#### **Prohlášení**

Prohlašuji, že práci na téma ,,*Dokumentace historické klenby moderními geodetickými metodami*,, jsem vypracovala samostatně, pouze za použití odborné literatury, která je uvedena v seznamu zdrojů, a odborných rad vedoucího práce pana prof. Dr. Ing. Karla Pavelky.

V Praze dne 20.5.2017 …………………..

Zuzana Šlaufová

### **PODĚKOVÁNÍ**

Na tomto místě bych ráda poděkovala prof. Dr. Ing. Karlovi Pavelkovi za odborné vedení této práce a hodnotné rady. Dále bych chtěla poděkovat Mgr. Petru Linartovi za zpřístupnění vnitřních prostor kostela a v neposlední řadě děkuji své rodině a příteli za podporu během studia.

## **OBSAH**

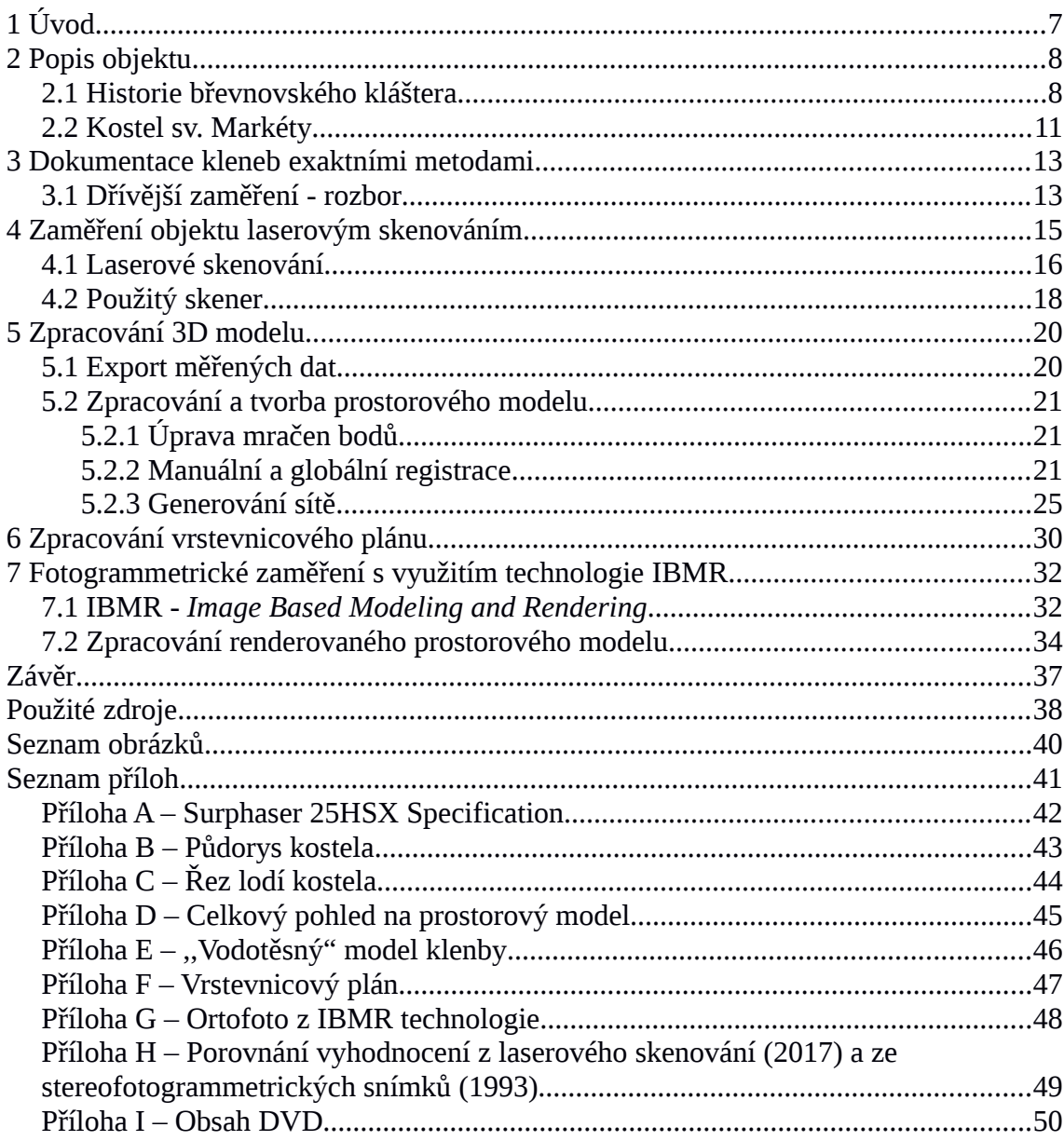

## **1 Úvod**

Cílem této bakalářské práce je dokumentace historické klenby kostela Sv. Markéty moderními exaktními metodami, vytvoření jejího prostorového modelu a vrstevnicového plánu.

Moderní exaktní metodou pro sběr polohových informací, použitou v této práci, je metoda 3D skenování. Na rozdíl od klasických geodetických metod umožňuje automatické, bezkontaktní a neselektivní získávání dat. Výsledkem je mračno bodů, které může být použito jako podklad pro tvorbu prostorových modelů a jejich vizualizací. Touto metodou lze snadno a rychle dokumentovat komplexy budov, jejich exteriéry a interiéry. Hojně se tedy využívá pro dokumentaci historických památek, je také vhodná pro prostory, které jsou obtížně přístupné, jako jeskyně a klenby. Existuje široká škála skenerů, od přístrojů pro velkoplošné letecké laserové skenování, až po skenery pro detailní dokumentaci drobných objektů [1]

Obsahem práce je také zasíťovaný a obarvený model vytvořený fotogrammetrickou technologií IBMR (*image based modeling and rendering*) na principu obrazové korelace.

 První část práce je věnována historii objektu a dřívějšímu vyhodnocení ze stereofotogrammetrických snímků. Následně je popsána metoda měření a způsob zpracování. Poslední kapitola je věnována zmínce o vytvoření obarveného mračna bodů technologií IBMR.

V závěru práce jsou uvedeny výsledky a zhodnocení použitých metod.

## **2 Popis objektu**

Břevnovský klášter se nachází na půl cesty mezi Pražským hradem a Bílou horou. Do areálu kláštera se vchází branou z první poloviny 18.století, ozdobenou sochou sv. Benedikta. Hlavní cesta vede ke klášternímu kostelu sv. Markéty, vlevo od cesty se nachází bývalá sýpka, vpravo potom hospodářské budovy. Klášter jako celek s bazilikou svaté Markéty a s Markétskou zahradou je od 3. května 1958 chráněn jako kulturní památka České republiky. [2]

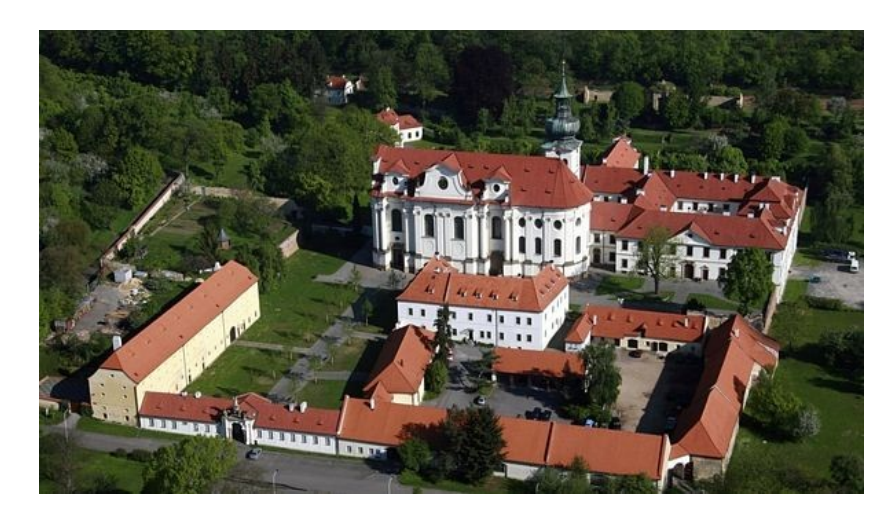

**Obr. 1** Letecký pohled z jihovýchodu [3]

### **2.1 Historie břevnovského kláštera**

Následující kapitola čerpá z [4], [5] a [6]

Břevnovský klášter je nejstarší mužský klášter v Čechách. Založen byl roku 933 a u jeho zrodu stál český biskup sv. Vojtěch a kníže Boleslav II Pobožný. Podle historických pramenů byl břevnovský klášter budován mezi léty 984 a 988. Kostel byl zprvu zasvěcen sv. Benediktu, Bonifácovi a Alexiovi, byl nejspíše dřevěný, v předrománském stylu.

V 11. století byl díky péči knížete Břetislava I. skromný kostel nahrazen či doplněn kostelem kamenným. Měl podobu trojlodní baziliky s kryptou pod východním chórem, která je dodnes zachována. V roce 1045 zde byly pohřbeny ostatky uctívaného šumavského poustevníka Vintíře.

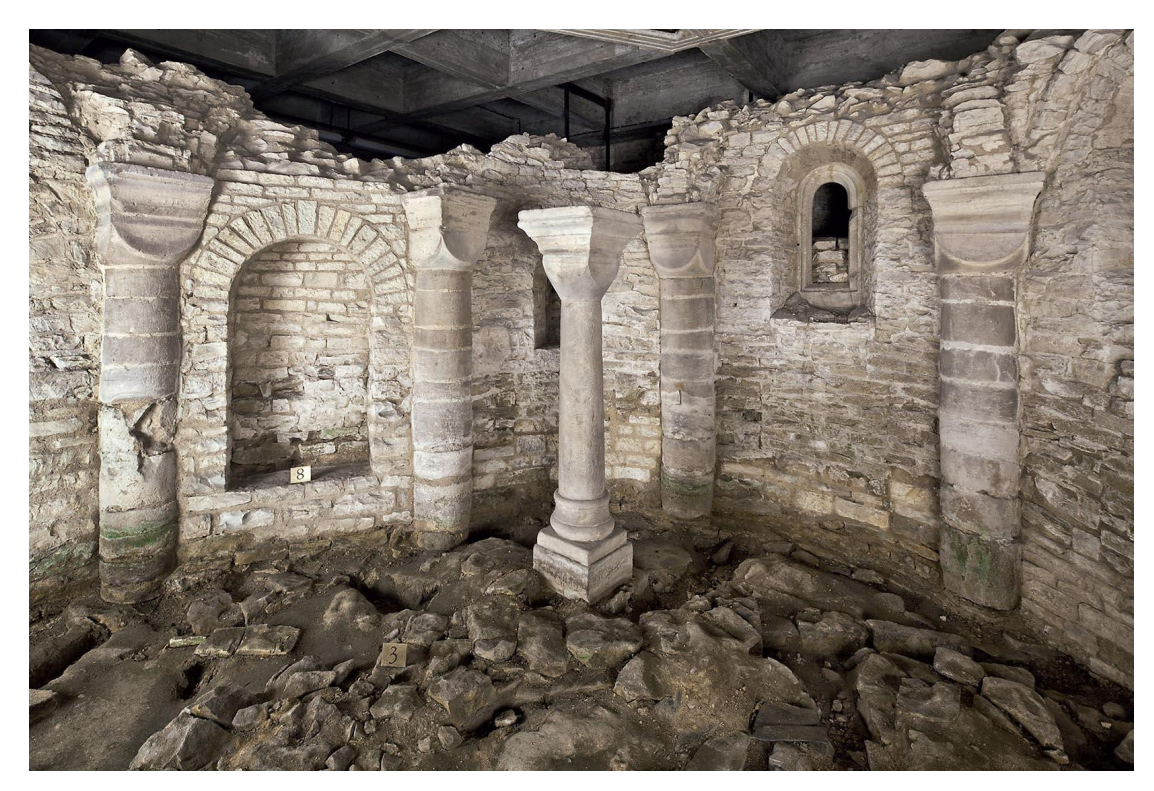

**Obr. 2** Krypta [7]

V druhé polovině 13. století však tato románská bazilika přestala odpovídat významu kláštera a proto byl vystavěn nový a prostornější gotický kostel. V době husitské byl klášter těžce poškozen. Dne 22.května 1420 byl břevnovský klášter vypálen a později byli dva z řeholníků upáleni.

Na přelomu 15. a 16. století začalo původní zasvěcení kostela upadat v zapomnění a stále častěji se používalo zasvěcení sv. Markétě z Antiochie, jejíž ostatky uložil do kláštera roku 1262 český král Přemysl Otakar II. Toto zasvěcení se již bez výjimky od 16. století uvádí na listinách.

I přes opakovaná poškození kláštera během třicetileté války se dařilo udržet klášter v provozu. Díky podpoře císaře Ferdinanda II. byl opraven kostel a klášterní budova, později navázali s opravami opati Jan Benno z Falkenberka a Augustin Seyfried z Löwenthalu v letech 1621-1646 a 1652-1663. Nejvýznamnějším opatem v Břevnově v období baroka byl Otmar Zinke, který nechal položit základní kámen nové klášterní budovy v roce 1708. Plány na přestavbu vypracoval Kryštof Dientzenhofer, s otcem se na stavbě podílel také syn Kilián Ignác Dientzenhofer.

Během války o rakouské dědictví kostel značně utrpěl. V roce 1742 byly poškozeny budovy kláštera a jeho interiéry byly poškozeny v roce 1744, kdy zde byl pruský vojenský lazaret. Po skončení války bylo nutné klášterní kostel znovu vysvětit.

Klášter se ve 20. století stal významným duchovním a kulturním centrem. Později za komunistické vlády byly mnohé budovy klášterního komplexu zanedbány nebo poničeny. Ke znovuobnovení kláštera došlo v roce 1993 po návratu břevnovských benediktinů, kdy byl celý komplex opraven.

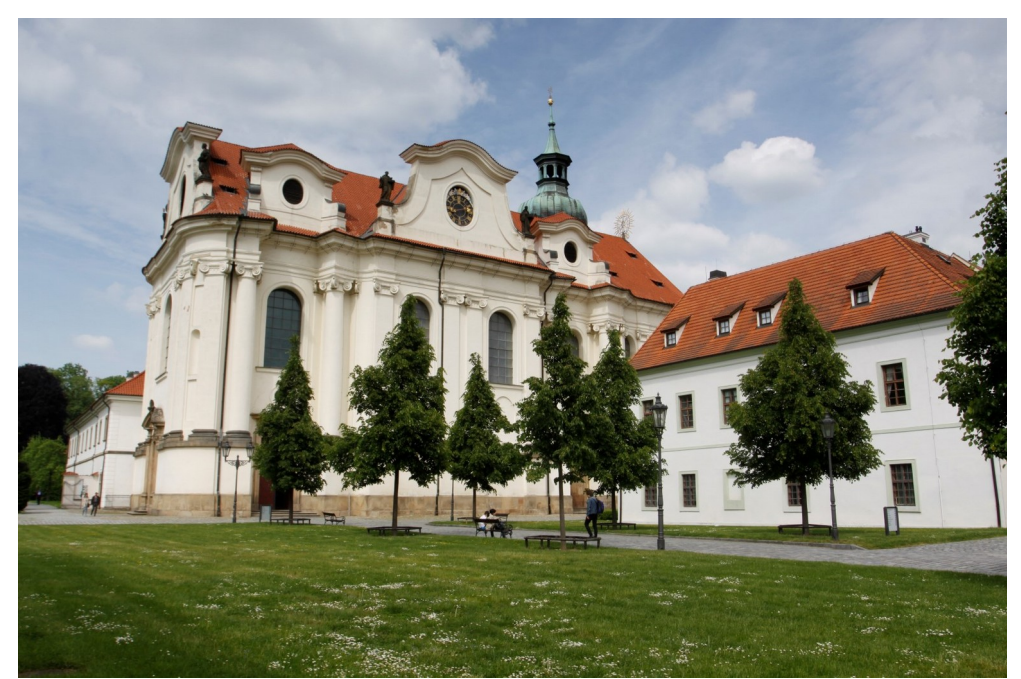

**Obr. 3** Kostel sv. Markéty [8]

### **2.2 Kostel sv. Markéty**

Kostel sv. Markéty je dominantou břevnovského kláštera. Postavený byl v letech 1709-1715 podle projektu architekta Kryštofa Dientzenhofera na základech starší sakrální stavby. Je významným počinem radikálního dynamického baroka a na jeho výzdobě se podíleli přední umělci tehdejší doby. V lodi kostela je umístěno šest bočních oltářů, které jsou doplněny iluzivní architekturou od J.I. Pešiny, později byly domalovány postavy apoštolů technikou grisaille<sup>[1](#page-10-0)</sup> od A.Hübnera. Oltáře doplňují obrazy P. Brandla a sochy na konzolách od M.V. Jäckela. Hlavní oltář, který pravděpodobně navrhl K.I. Dientzenhofer, zdobí pozlacená socha sv. Markéty, obklopená anděly a symboly Nejsvětější trojice, zastoupené sochami beránka (Ježíš Kristus), žehnajícího muže s plnovousem zpodobňujícím Boha Otce, a holubice, představující Ducha Svatého. Nástropní malby v kněžišti a v lodi, dílo Jana Jakuba Steinfelse, mají ikonografický charakter. Malby oslavují světce a panovníky související s historií kláštera, například sv. Vojtěcha, knížete Boleslava II. nebo sv. Jana Nepomuckého, sv. Václava a sv. Ludmilu v malbě nad kruchtou. [6]

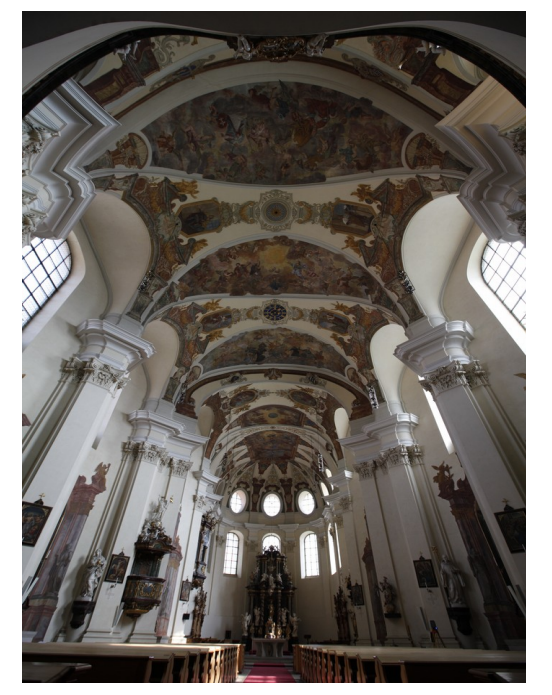

 **Obr. 4** Pohled směrem ke kněžišti

<span id="page-10-0"></span>1 *výraz pro malbu vytvořenou převážně jednobarevně, většinou v odstínech šedi, často však také v tónech hnědi.*

Základní vnitřní uspořádání kostela je dáno půdorysem, založeným na průniku delších stran za sebou osově seřazených oválů. Tato dispozice se pak promítá do zvlnění bočních stěn mezi nakoso postavenými pilíři a do dynamického řešení klenby. Úseky mezi pilíři a stěnami jsou zaklenuty menšími sedlovými klenbami. Tím po stranách kostela vznikají mělké kaple. Podobným způsobem měl být původně řešen i chór kostela, jak naznačují starší plány, ale nakonec tato část získala rovné stěny a byla zaklenuta valenou klenbou zvanou česká placka. Důvodem byla zřejmě potřeba umístit podél stěn mnišské stally. [9]

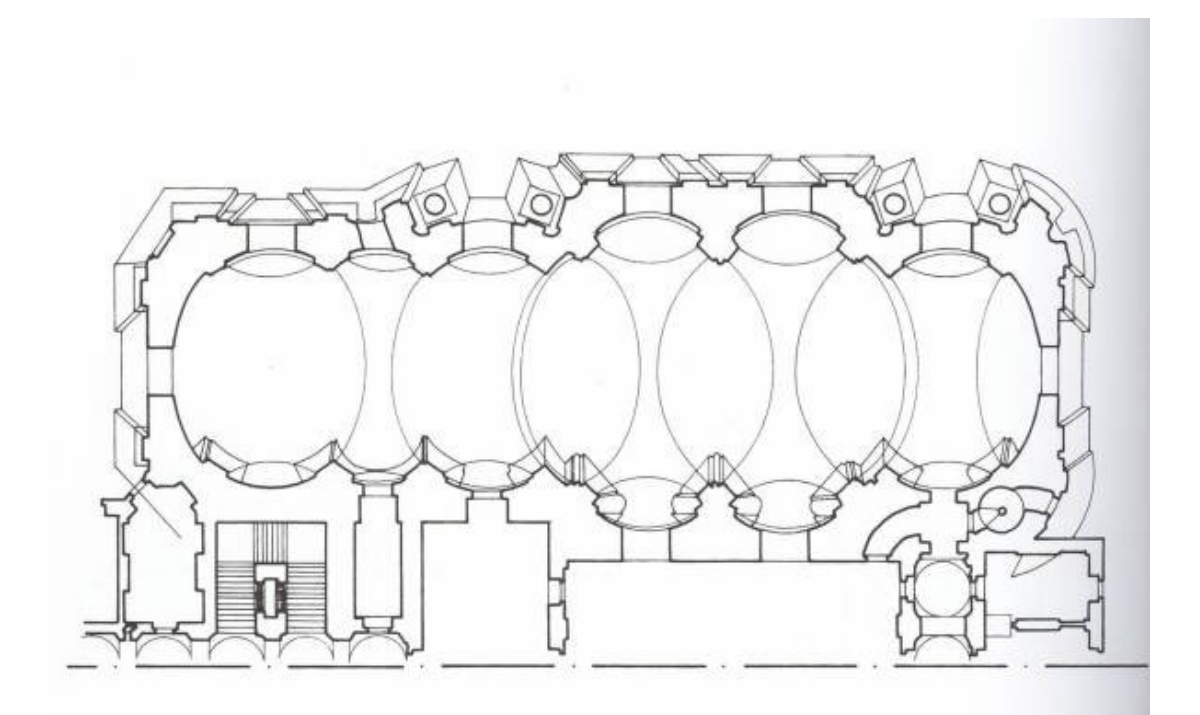

**Obr. 5** Půdorys kostela [10]

### **3 Dokumentace kleneb exaktními metodami**

Obtížnost interpretace členitých kleneb spočívá jak v nesnadné dostupnosti, tak v tom, že jsou většinou pokryty iluzivní freskou. Pokud posuzujeme tyto prostory pouze z fotografií, mohou nás tato umělecká díla zmást svou geometrickou precizností a malířskou modelací.

Zachytit průběh těchto složitých útvarů pomocí geodetického měření je velmi obtížné a časově náročné. Je potřeba zaměřit velké množství podrobných bodů, které však často nejsou přesně identifikovatelné. Vhodnější je dokumentovat klenby exaktními metodami. Mezi tyto metody řadíme fotogrammetrii, laserové skenování, někdy lze také využít panoramatické fotografie. [1]

### **3.1 Dřívější zaměření - rozbor**

Protože je dochován originál půdorysu kostela sv. Markéty, bylo možné zkoumat plány, osy obrazců a středobody oskulačních kružnic. Z tohoto zkoumání bylo zjištěno, že autor se v návrhu dopustil chyb; jednotlivé vzdálenosti žeber v podélné ose kostela se od sebe liší, oba menší symetricky umístěné ovály nejsou stejně veliké (jejich delší poloosy se od sebe liší).

Podrobná fotogrammetrická analýza klenby břevnovského kostela sv. Markéty, provedená v roce 1993 při příležitosti oprav kostela a kláštera sv. Markéty, přinesla poměrně věrné zobrazení skutečnosti, které bylo následně porovnáno s původními plány. Výsledky tohoto porovnání ukazují, že při stavbě klenby byly chyby v plánech napraveny. Autor musel dát řemeslníkům přesné pokyny v závazných mírách nebo sám práci upřesnit přímo na stavbě, neboť podle dochovaného plánu by nebylo možné stavbu založit a dokončit. Lze také konstatovat, že přesnost provedení půdorysu klenebních hran je vyšší než přesnost půdorysných obrazců hran na původním plánu.

Na základě provedeného měření bylo možno potvrdit, že u břevnovské klenby se jedná o spojení dvou kleneb, valené klenby a útvaru, nazývajícím

se "česká placka" <sup>[2](#page-13-0)</sup>. [1]

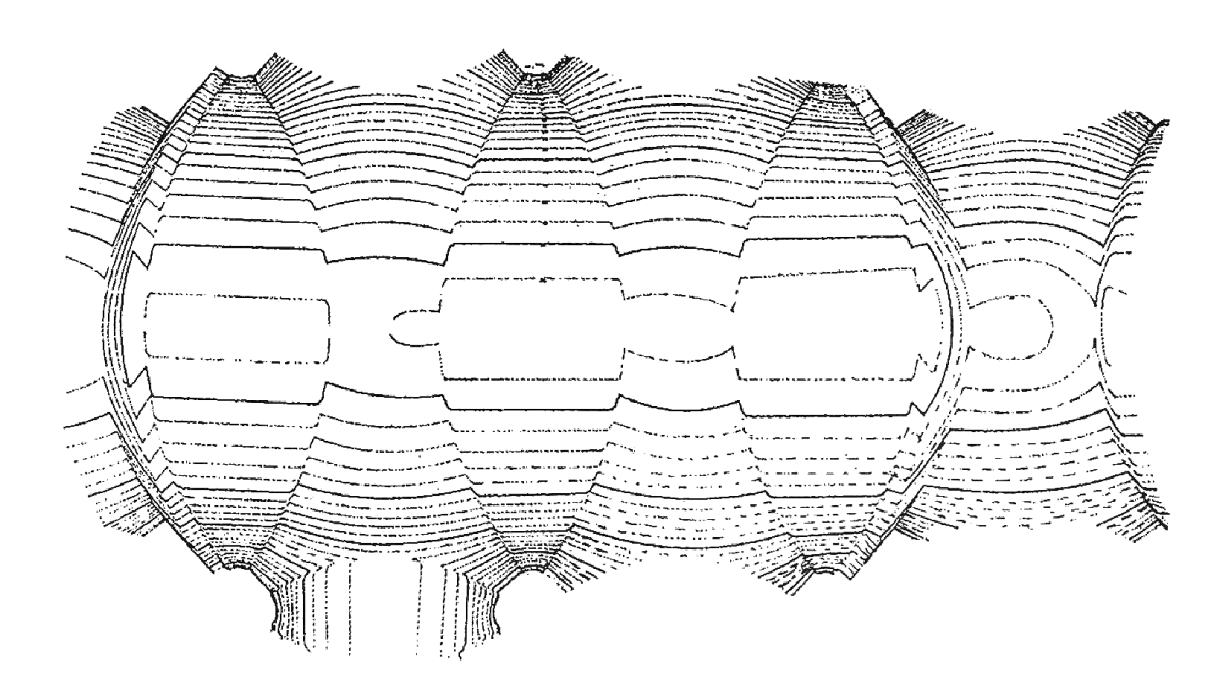

**Obr.6** Vrstevnicový plán ze stereofotogrammetrických snímků (1993) [1]

<span id="page-13-0"></span>2 V jiných publikacích též nazývána jako *báně* (PhDr. Martin Mádl, Ph.D.) nebo také *ovoid* (prof. Ing. arch. Dr. techn. Oldřich Stefan)

## **4 Zaměření objektu laserovým skenováním**

Měření bylo provedeno dne 5.4.2017 metodou laserového skenování a fotogrammetricky. Fotogrammetrické zaměření a vyhodnocení je popsáno v kapitole 7.

Pro laserové skenování byl použit laserový skener Surphaser 25HSX. Při měření byl připojen ke zdroji elektrické energie (baterie) a k notebooku. Samotné skenování se ovládalo programem *SurphExpress Standart.* Zde byl nastavený rozsah skenování *full volume*, tedy *360° x 270°*, hustota skenování *5mm x 5mm* pro délku 10m. Režim skenování byl nastaven 1 *pass*, tedy že každý bod se měří pouze jednou.

Celkově bylo využito 12 stanovisek, rovnoměrně rozmístěných v lodi kostela a v kněžišti tak, aby byla zabrána i místa bočních oltářů a v datech byla minimalizovány zakryté prostory.

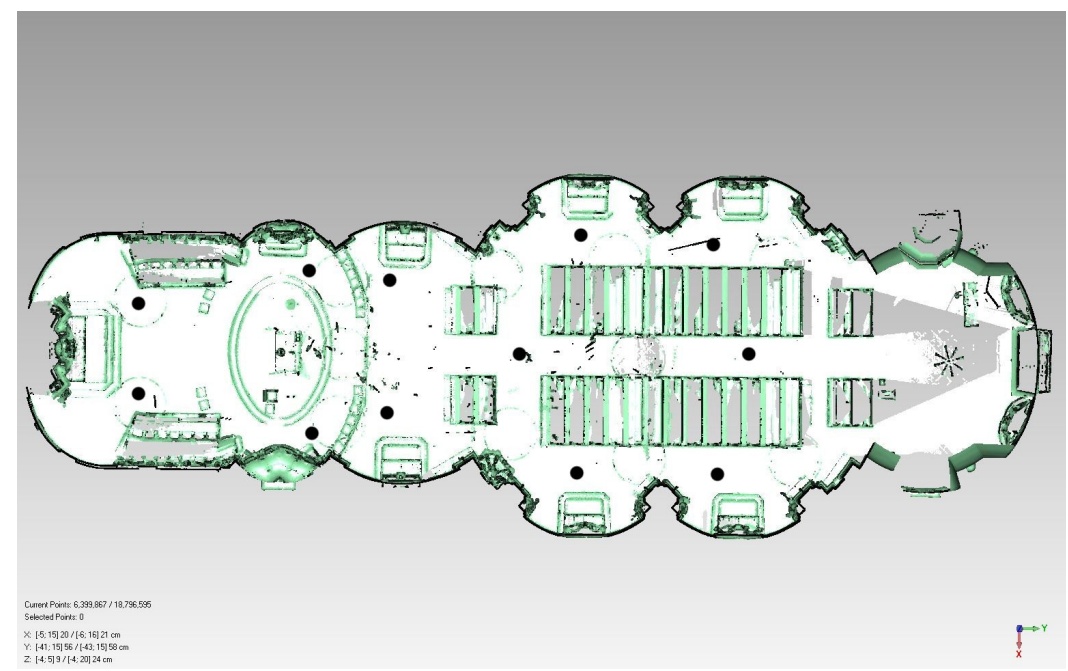

**Obr. 7** Přibližné polohy stanovisek

### **4.1 Laserové skenování**

Tato podkapitola čerpá z [11].

Laserové skenování patří mezi moderní, rychle se rozvíjející metody určení prostorových dat. Zatímco u geodetických metod, včetně fotogrammetrie, jsou zjišťovány souřadnice vybraných charakteristických bodů, laserové skenování snímá body neselektivně v pravidelném rozestupu, a tedy nejsou měřeny žádné charakteristické body. Od metod klasické geodézie se liší také vyšší rychlostí bezkontaktního sběru, naopak zpracování dat je výrazně delší. Další výhodou je vysoká hustota měřených bodů a vysoká míra automatizace při zpracování měřených dat. Díky automatizovanému sběru jsou eliminována chybná nebo nepřesná měření vlivem měřiče, a proto je měření spolehlivé a přesné. Také se zvyšuje bezpečnost práce, protože měření trvá výrazně kratší dobu. Celkově má metoda laserového skenování v řadě případů vyšší produktivitu práce a někdy i menší finanční náklady. Pro své výhody je stále častěji používána ve stavebnictví, v architektuře i v geodézii.

Laserové skenování bývá definováno jako proces sběru prostorových informací prostřednictvím 3D skenovacího systému, který k měření vzdáleností používá laserový svazek, místo měření je dáno dvěma úhly ve vertikálním a horizontálním směru. Laserové skenování umožňuje převést vybraný objekt do virtuálního počítačového modelu. Výstupem z laserového skeneru je mračno bodů ve 3D souřadnicích, které má předem danou hustotu. Výsledná přesnost bodů závisí jak na vnějších podmínkách (tvar a povrch předmětu, atmosférické vlivy), tak na vnitřních podmínkách (přesnost určení vzdáleností a úhlů) a při spojování více skenů také na přesnosti určení vlícovacích bodů.

3D skenery obecně pracují na různých principech, pro tuto práci byl použit polární fázový skener. Tyto skenery fungují tak, že laserový paprsek je naváděn programem na body, přičemž se měří horizontální a vertikální úhly a vzdálenost. Z těchto údajů jsou poté vypočteny prostorové souřadnice pomocí prostorové polární metody. Obvykle je také zaznamenána i intenzita vráceného signálu.

16

Dělení skenerů je možné podle různých kritérií. Použité dělení je převzato z [12]. Důležité je, zda se skener při měření pohybuje, nebo ne. V závislosti na tom dělíme skenovací systémy na kinematické a statické. Dále jsou rozděleny pouze statické systémy.

Statické skenovací systémy dělíme podle:

1) Principu

- Polární skenery
	- o Měření tranzitního času
	- o Měření fázového rozdílu
- Skenery se základnou
	- o S jednou CCD kamerou
	- o Se dvěma CCD kamerami
- 2) Dosahu
	- Systémy s velmi krátkým dosahem D1 (0,1 m až 2,0 m)
	- Systémy s krátkým dosahem D2 (2 m až 10 m)
	- Systémy se středním dosahem D3 (10 m až 100 m)
	- Systémy s dlouhým dosahem D4 (100m a více)

3) Přesnosti – přesnost souvisí s tím, na jakou vzdálenost se skenuje.

Skenovací systémy určené pro měření na kratší vzdálenost bývají

přesnější.

- Skenery s malou základnou P1 (0,01mm až 1mm)
- Skenery s velkou základnou a polární skenery s krátkým dosahem

P2 (0,5 mm až 2 mm)

- Polární skenery se středním dosahem P3 (2,00 až 6 mm)
- Polární skenery s dlouhým dosahem P3 (10 mm až 100 mm)
- 4) Rychlosti skenování
	- Systémy s nízkou rychlostí R4 (do 10 bodů za sekundu)
	- Systémy se střední rychlostí R3 (10 až 1000 bodů za sekundu)
	- Systémy s vysokou rychlostí R2 (1000 až 50 000 bodů za sekundu)
	- Systémy s velmi vysokou rychlostí R1 (více jak 50 000 bodů za sekundu)

5) Třídy laseru – bezpečnostní třídy laseru jsou hodnoceny na stupnici I. až IV. kde I. je nejslabší laser. Pro skenování se používají třídy II. a III. a. Třídy jsou definovány normou ČSN EN 608251 Bezpečnost laserových zařízení.

- Třída II. možný pohled do zdroje, oko ochrání mrkací reflex
- Třída III. při pohledu do zdroje přes optickou soustavu může být oko poškozeno

### **4.2 Použitý skener**

Použitý laserový skener Surphaser 25HSX s konfigurací IR\_X katedry Geomatiky se řadí mezi panoramatické fázové skenery. Tento skener dosahuje přesnosti lepší než 1mm při doporučené pracovní vzdálenosti 0.4 – 30m. Teoretická maximální vzdálenost pro měření je 70m, užitná cca 30m. Přístroj skenuje obě hemisféry současně a měří 216 tisíc až 1,2 mil. bodů/s. Rozsah zorného pole skeneru je 360° x 270°, přístroj tedy nemůže naskenovat oblast přímo pod sebou.

Řadí se do třídy bezpečnosti 3R [12]. Tato třída zahrnuje zařízení, u kterých je riziko poškození zraku ve většině případů relativně nízké. Chvilkové ozáření může nicméně způsobit oslnění, zábleskovou slepotu a přetrvávají zrakové vjemy [13].

Veškeré technické parametry přístroje jsou podrobně popsány v příloze A .

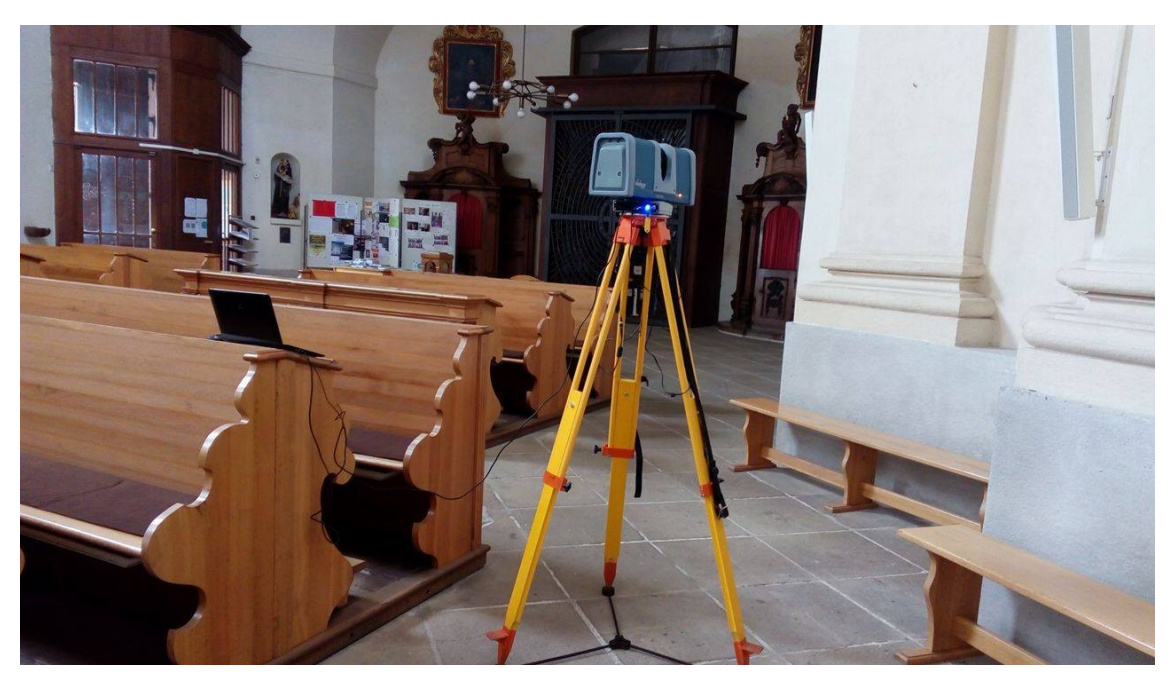

**Obr. 8** Surphaser 25HSX při práci v kostele

## **5 Zpracování 3D modelu**

Následující kapitola čerpá z [14], [15] a [16]

### **5.1 Export měřených dat**

Měřená data ve formátu *\*.c3d* bylo potřeba exportovat do formátu podporovaného programem *Geomagic*. Tento export proběhl v programu *SurphExpress Standard*. Jednotlivé skeny byly načteny do programu pomocí funkce *Load Scan*. Nastavení bylo ponecháno přednastavené výrobcem, pouze bylo definováno zorné pole na *360°x270°*. Po načtení se otevře okno s ukázkou obsahu skenu, viz Obr.8*.* Následně byla data funkcí *Export* převedena do matematické soustavy souřadnic *\*.xyz*.

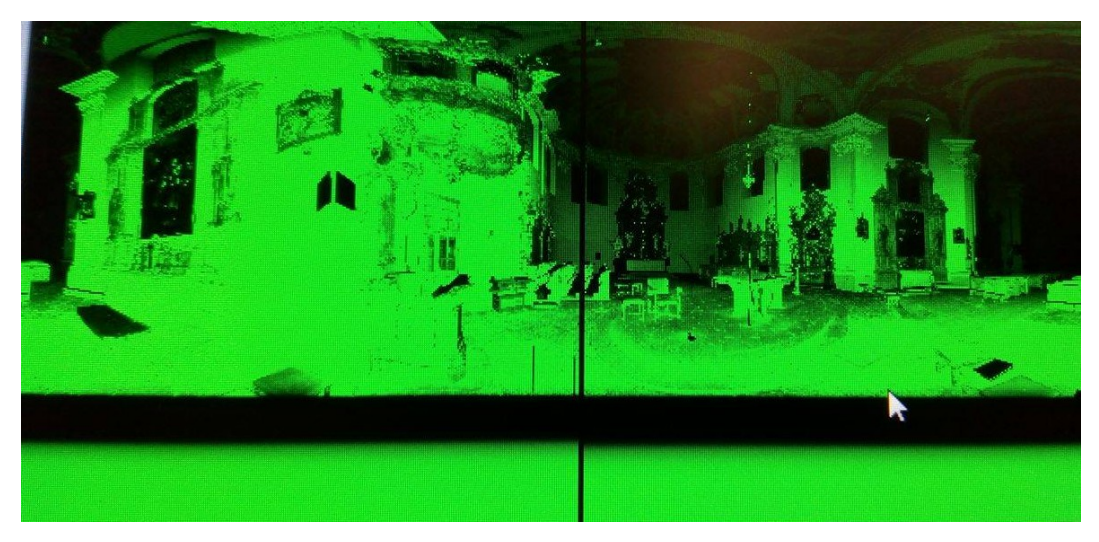

**Obr.9** Ukázka surových dat ve formátu *\*.c3d*

### **5.2 Zpracování a tvorba prostorového modelu**

Z předchozího zpracování bylo k dispozici 12 skenů ve formátu \*.*xyz,* kdy každý sken má souřadnice mračna bodů vypočtené ve vlastní lokální souřadnicové soustavě. Aby bylo možné vytvořit prostorový model, bylo potřeba skeny vyčistit od šumu, zredukovat počet bodů a pospojovat jednotlivé skeny dohromady tak, aby tvořily celek s body v jedné matematické soustavě. Pro tyto úkoly byl vybrán program *Geomagic Studio.*

### **5.2.1 Úprava mračen bodů**

Data ve formátu \*.xyz byla otevřena v programu *Geomagic Studio* a po načtení bylo potřeba snížit množství bodů v mračnu pro lepší manipulovatelnost. K tomu slouží funkce *Uniform Sample*, která umožňuje sjednocení vzorkování celého mračna s výjimkou oblastí s velkou křivostí, kde ponechává plný počet bodů. Tím se sníží velikost mračen bez ztráty původní kvality. V našem případě byla mračna sjednocena na 3cm. To znamená, že body v oblastech nulové křivosti mají rozestup 3cm, v oblastech nenulové křivosti zůstaly rozestupy nezměněny.

### **5.2.2 Manuální a globální registrace**

Registrace jsou důležitou funkcí pro vytvoření 3D modelu, umožňují totiž spojit všechna mračna do jednoho lokálního matematického systému. K tomu slouží v programu *Geomagic* dvě funkce:

 *Manual registration* – registrace pomocí definování párů odpovídajících si bodů na překrytech skenů

 *Global registration* – zpřesnění registrace, odstraní se polohová odchylka mračen bodů

Po spuštění funkce *Manual Registration* se okno rozdělí na tři části (obr.),

 *fixed* – zde se zvolí mračno, jehož poloha se nebude měnit, do jeho lokální soustavy se ostatní mračna připojí

 *floating* – zde se zvolí mračno, které bude připojené do soustavy mračna v okně *fixed –*  okno s oběma skeny; zde se ukazuje vzájemná poloha vybraných mračen

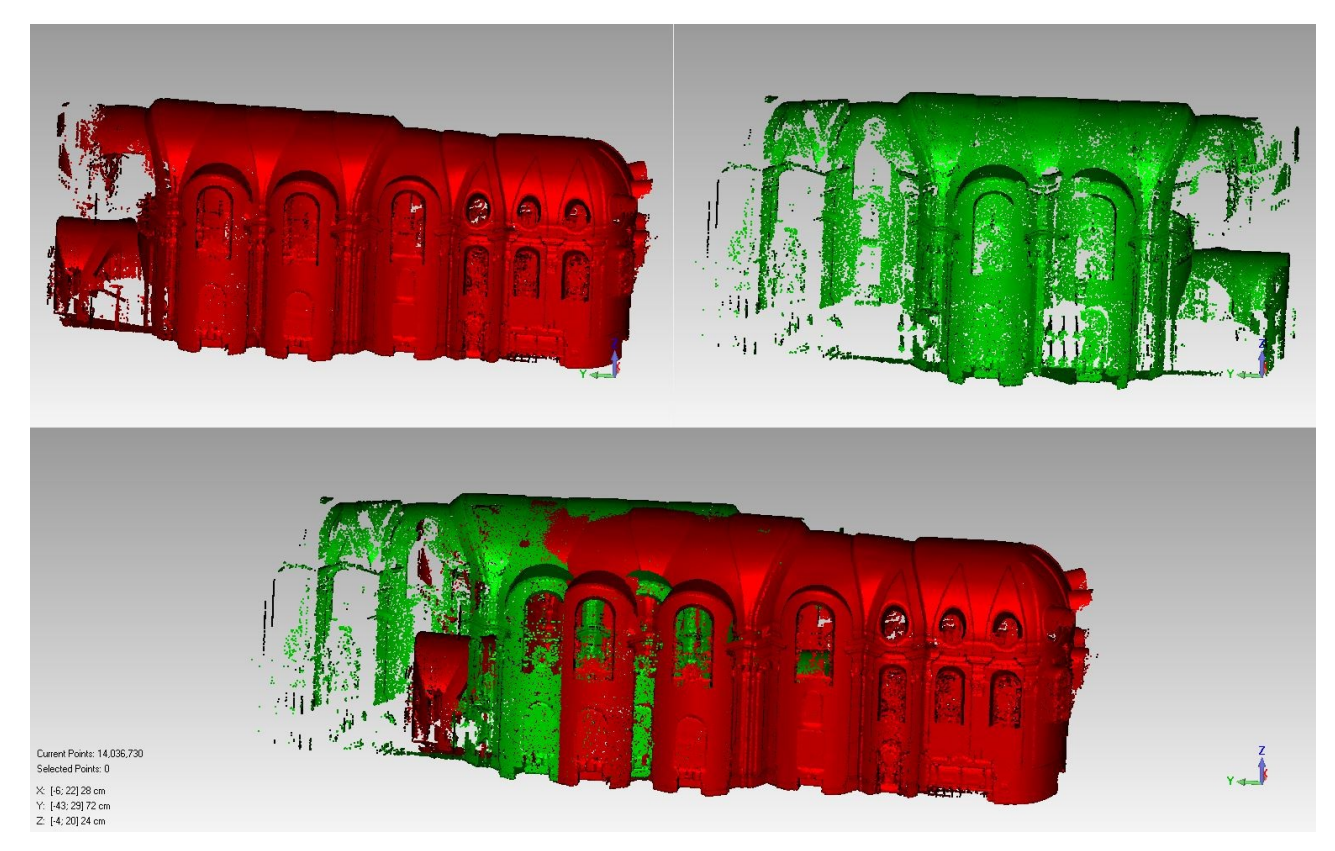

**Obr.10** Ukázka zobrazení vybraných mračen na začátku Manual Registration

V našem případě bylo při první registraci jako *fixed* zvoleno první mračno, v následujících se jako *fixed* volilo spojené mračno z předchozí registrace.

Pro správnou registraci mračen je třeba vybrat minimálně 3 identické body, které nesmí ležet na jedné straně objektu a které leží v překrytu obou mračen. Pro registraci byly použity především prvky členité klenby, příklad vhodné kombinace bodů je zobrazen na Obr. 11.

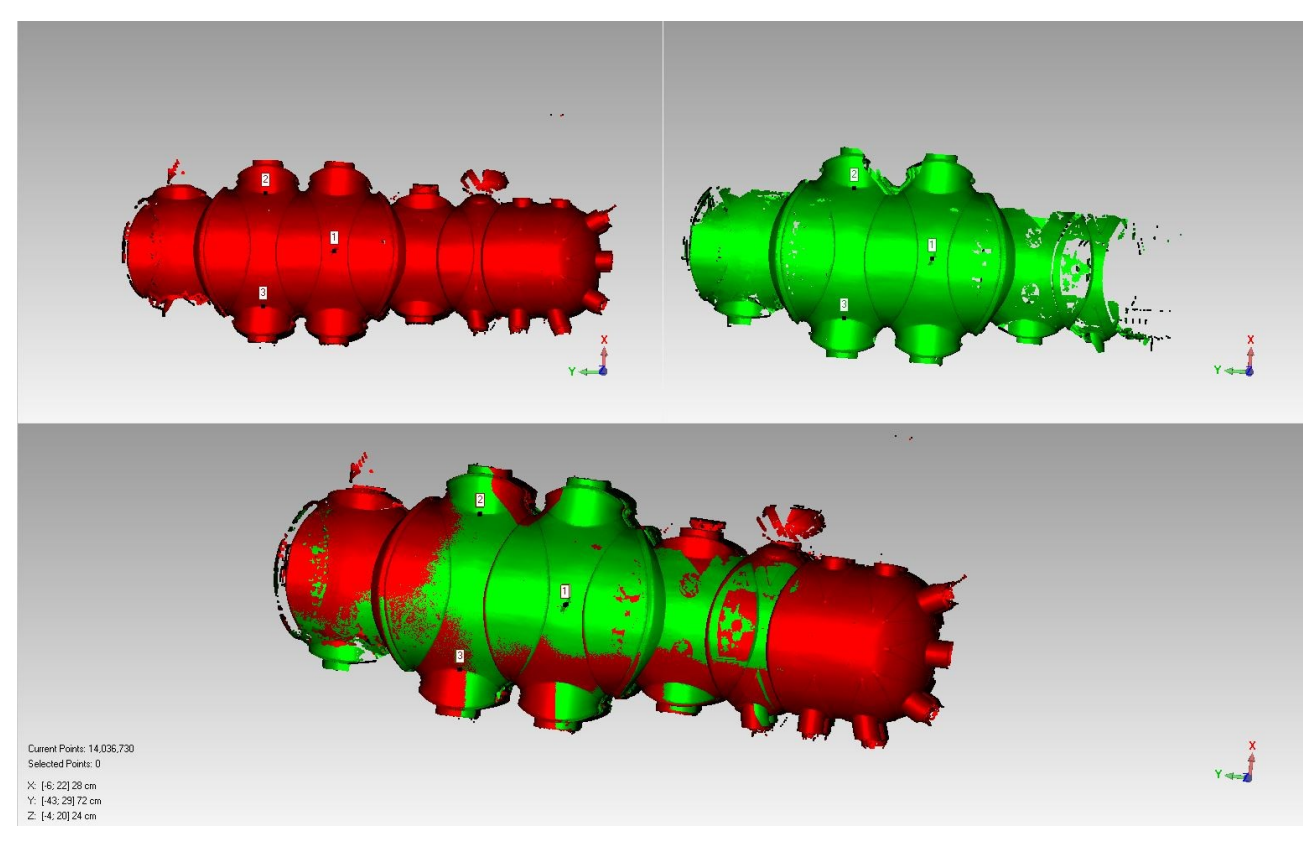

**Obr.11** Ukázka výběru identických bodů

Po spojení dvou mračen dohromady pomocí *Manual Registration* bylo potřeba zpřesnit výsledky. Pro to byla použita funkce *Global Registration*.

Po zpřesnění byl proveden řez klenbou a bylo ověřeno, že spojení proběhlo v pořádku a mračno bodů na klenbě není zdvojené. (Obr.12). Když byla data v pořádku, bylo třeba mračna spojit. To se udělalo pomocí funkce *Merge Points Objects*. Pokud došlo během registrace k chybě a linie bodů nebyla hladká, musely se znovu provést obě registrace.

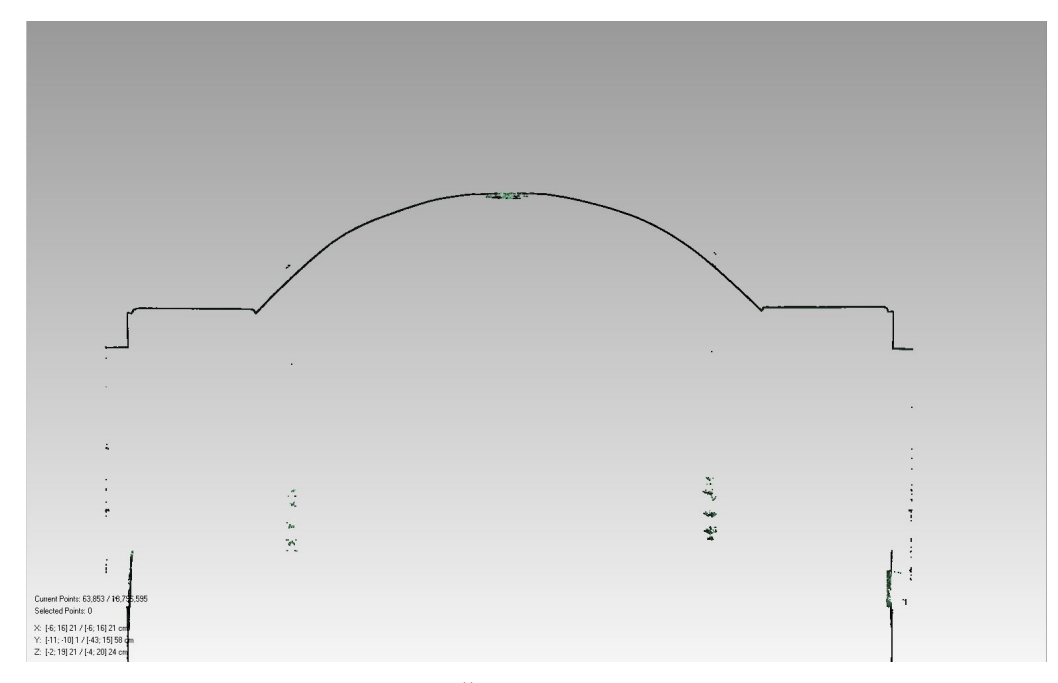

**Obr.12** Řez klenbou

Postupně bylo do výsledného modelu připojeno všech 12 mračen. Pro lepší vizualizaci byla použita funkce *Shading points.* Jak se pohled na mračno bodů změní je zobrazeno na Obr. 13.

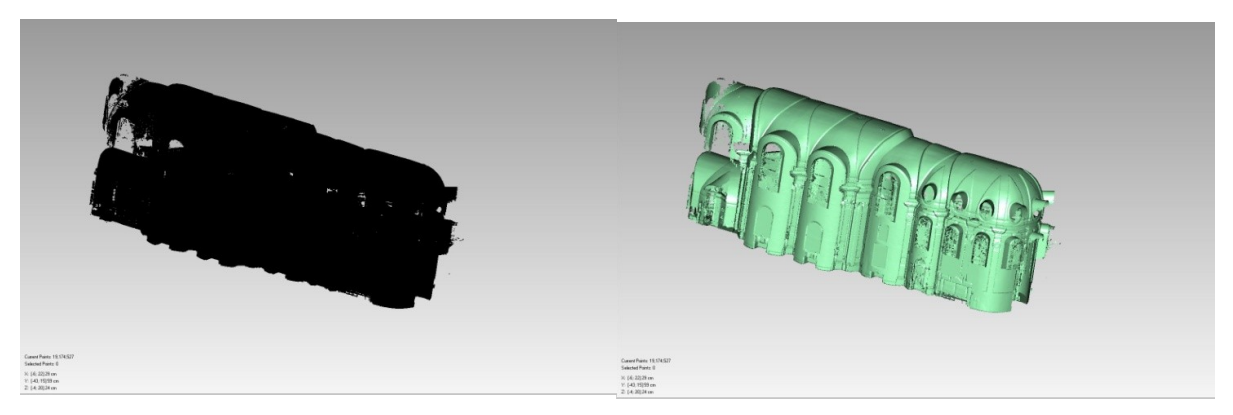

 **Obr. 13** Ukázka funkce *Shading points*

Nevýhodou neselektivního výběru bodů je to, že v měřeném mračnu bodů jsou i body nepotřebné, odlehlé (například data získaná okny). Tyto body bylo pro správnost výsledného modelu nutno odstranit. K ořezání nepotřebných bodů slouží funkce *Selection Tools* a v ní výběry pomocí lasa, obdélníku, polygonu či elipsy.

Po ručním smazání bodů je vhodné použít funkci *Select/Disconnected Components*. Tato funkce vybere odlehlé oblasti, protože však bylo ruční smazání provedeno pečlivě, funkce žádné oblasti nenašla.

#### **5.2.3 Generování sítě**

Pro další zpracování bylo potřeba vytvořit z mračna bodů trojúhelníkovou síť. Před tímto krokem bylo však ještě třeba zredukovat šum, aby byl výsledný model bez ostrých výstupků a jeho povrch hladší. Pro snížení šumu se použila funkce *Reduce Noise*. S tímto nástrojem je třeba pracovat s opatrností a kontrolovat na výřezech členité části modelu, zda není vyhlazení moc velké a jsou zachovány detaily.

Možnosti vyhlazení jsou tři:

- *Freeform shapes*  vhodné pro nepravidelné objekty bez ostrých hran
- *Prismatic shapes* (*conservative* x *aggresive*) zachovává ostré hrany

Dalším nastavením se stanovuje míra vyhlazení (*Smoothness level*), počet opakování (*Iterations*) a maximální vzdálenost, o kterou bude bodem pohybováno (*Deviation Limit*).

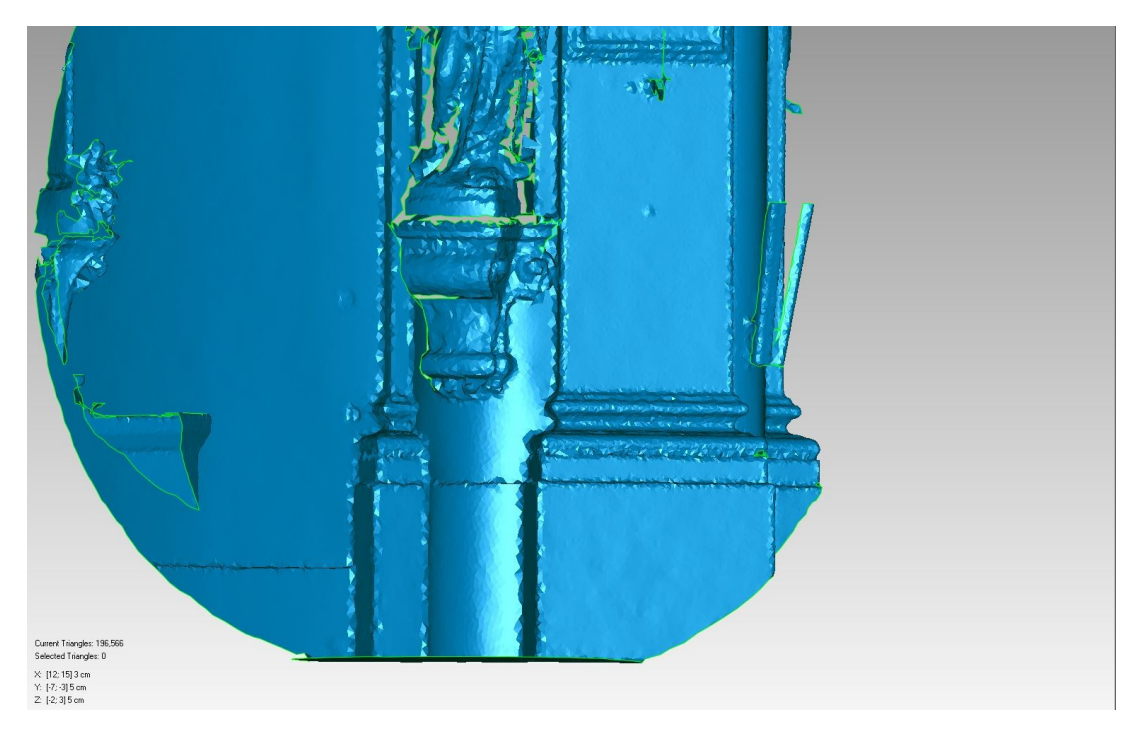

**Obr.14** Ukázka výřezu: Smoothness level:1

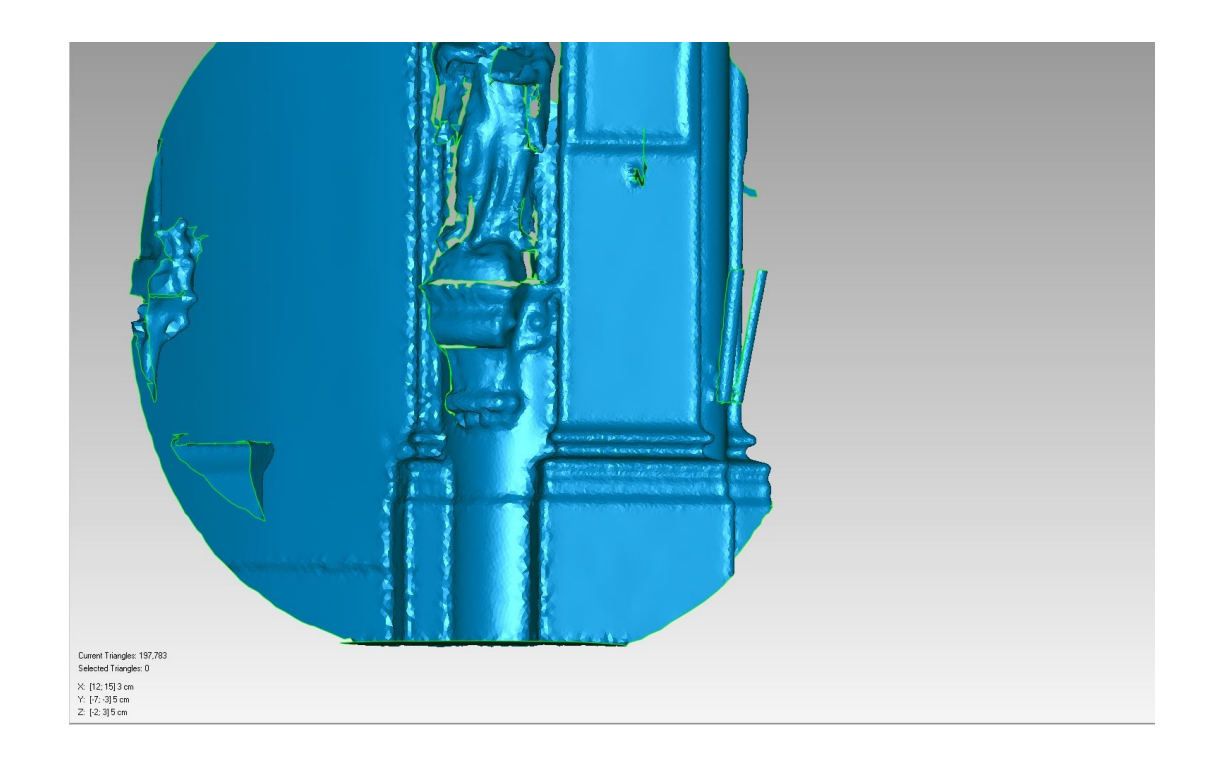

**Obr.15** Ukázka výřezu: Smoothness level:2

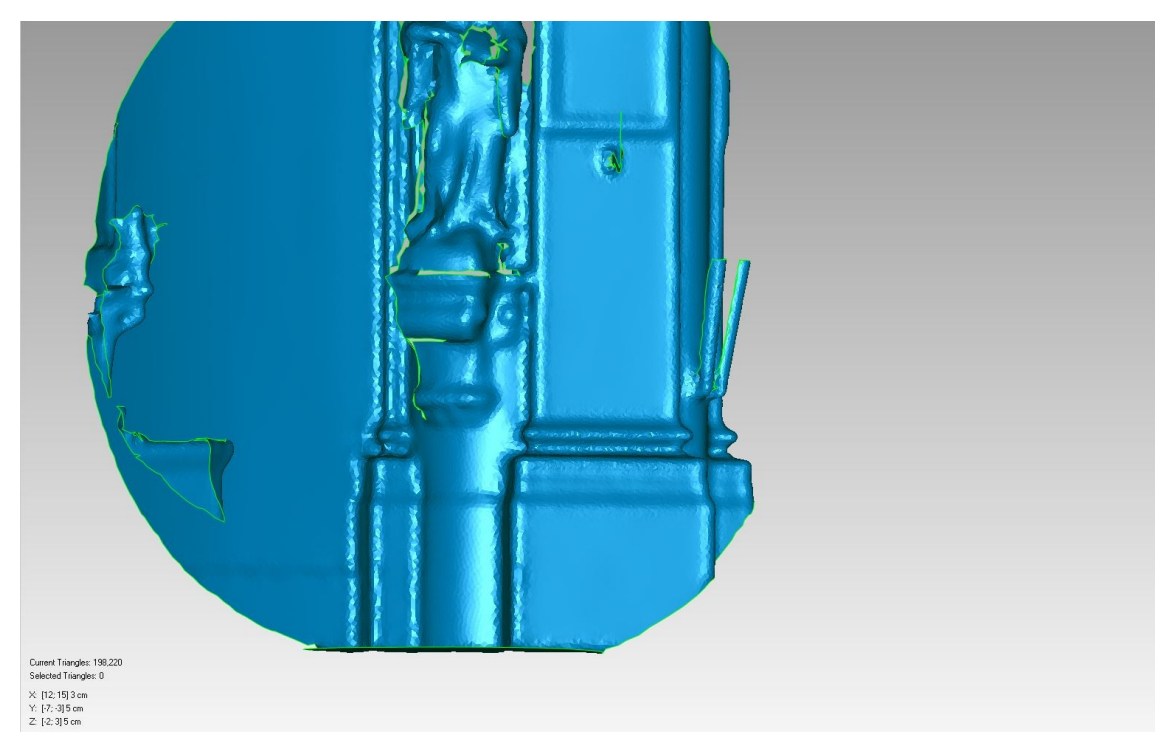

**Obr.16** Ukázka výřezu: Smoothness level:3

Nyní bylo možné vytvořit trojúhelníkovou síť. K zasíťování mračna se využila funkce *Wrap*. Po generaci vznikla nedokonalá síť s mnoha otvory, které bylo potřeba opravit.

K vyplnění děr v modelu byla použita funkce *Fill Holes/Fill Single* v režimu vyplnění celých děr. Díry byly vyplněny pouze v oblasti klenby, zbytek modelu je pouze doplněk a nebylo třeba v něm opravovat chyby.

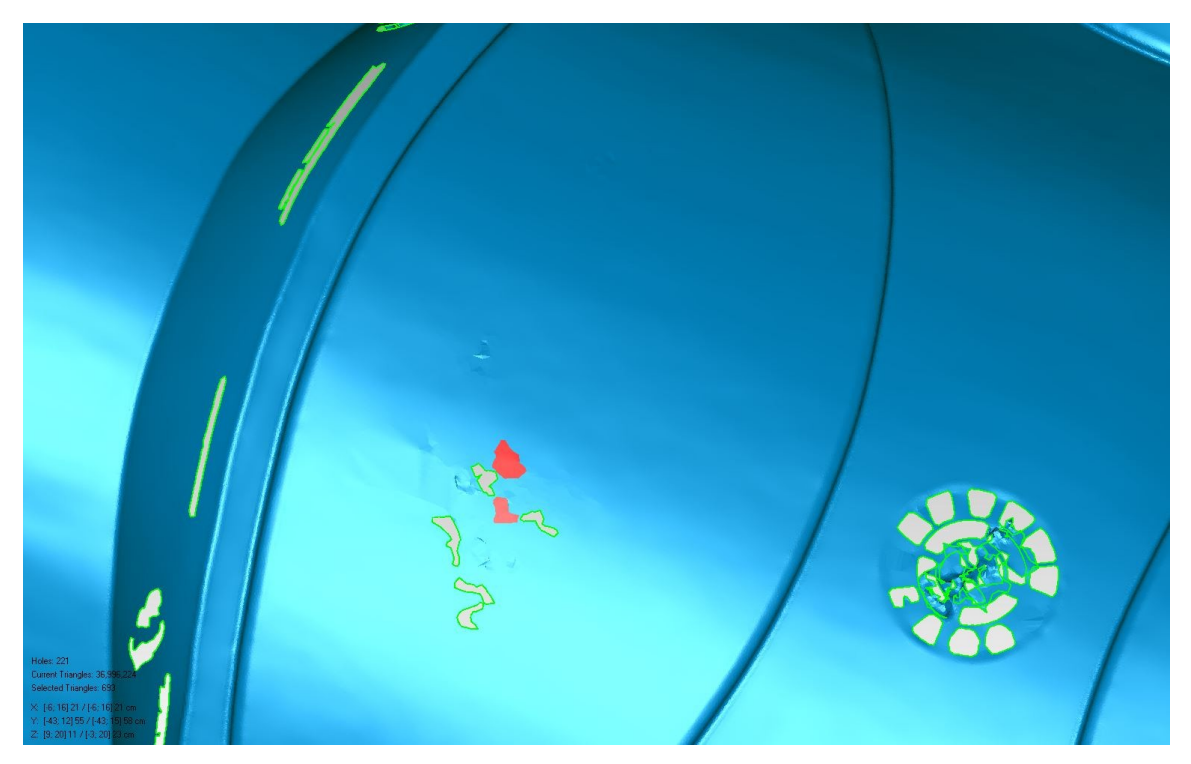

**Obr. 17** Ukázka funkce *Fill Holes*

Na závěr byla použita funkce *Mesh Doctor*, která vyhladila zbývající drobné nedostatky a otvory. Klenba se stala tzv. ,,vodotěsnou".

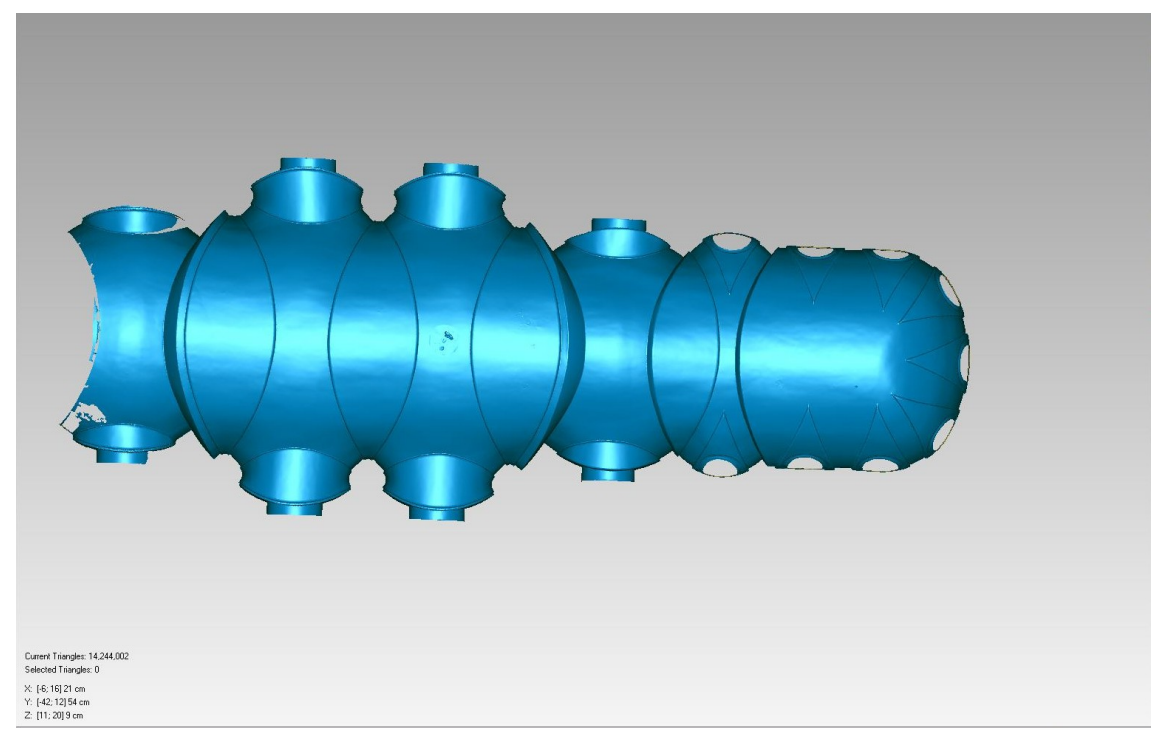

**Obr. 18** Výsledný model klenby – pohled shora

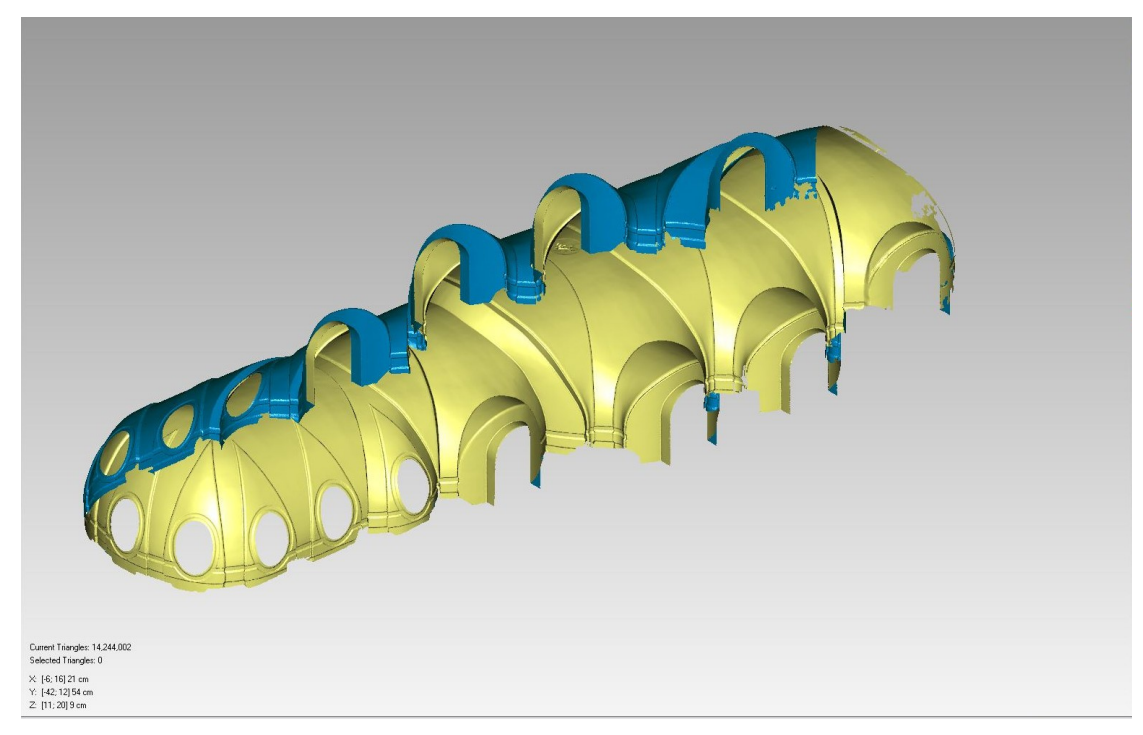

**Obr. 19** Výsledný model klenby – pohled zdola

## **6 Zpracování vrstevnicového plánu**

Poté, co byly v modelu vyplněny všechny otvory a byl opraven a vyhlazen, bylo třeba trojúhelníkovou síť zase rozložit na jednotlivé body. K tomu slouží funkce *Convert to Points*. Tento krok je důležitý, neboť jinak by nebylo možné vrstevnicovou síť generovat.

Vrstevnice byly generovány funkcí *Create by Section* v rozestupu po 10cm.

V této funkci lze nastavit natočení a naklonění roviny, její umístění, rozestup a počet řezacích rovin. [16]

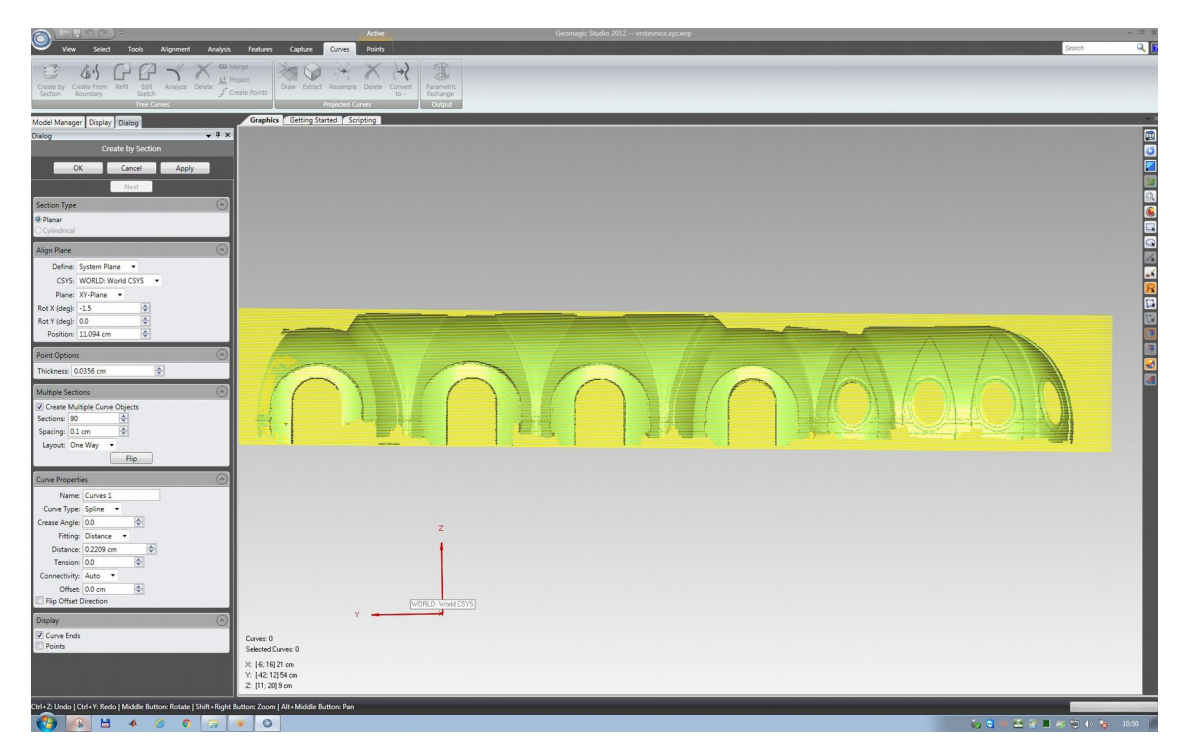

**Obr. 20** Ukázka funkce Create by Section

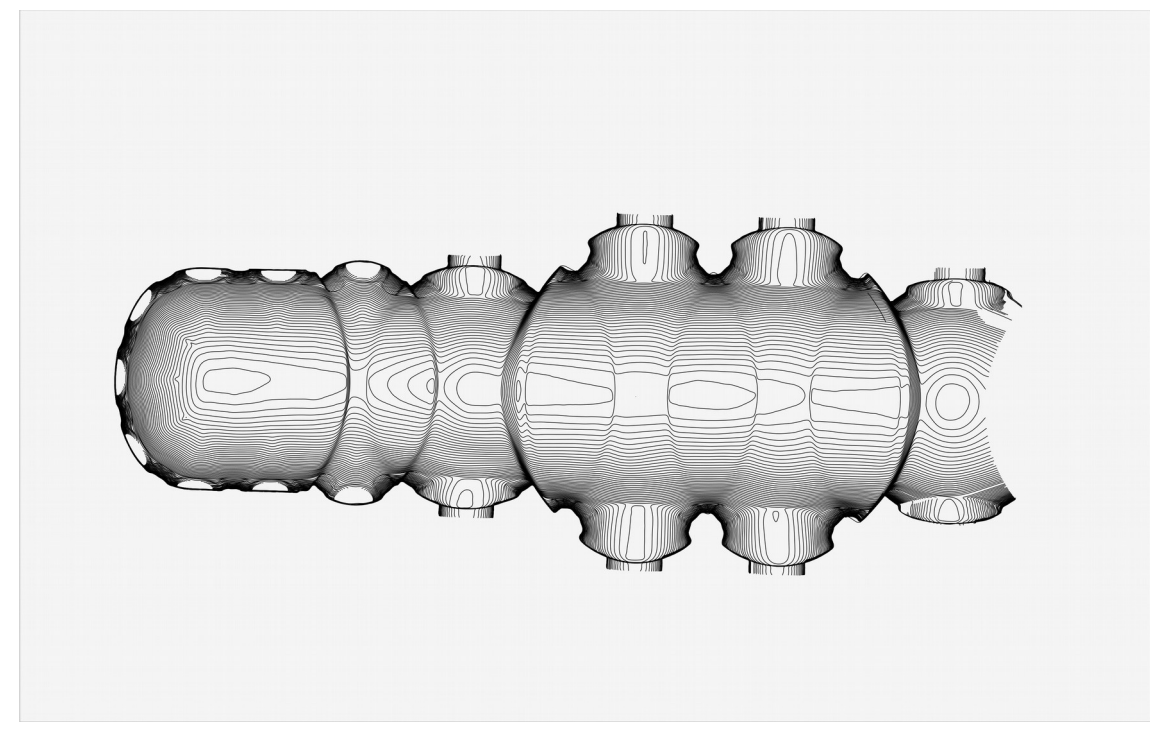

**Obr.21** Vrstevnice generované po 10cm

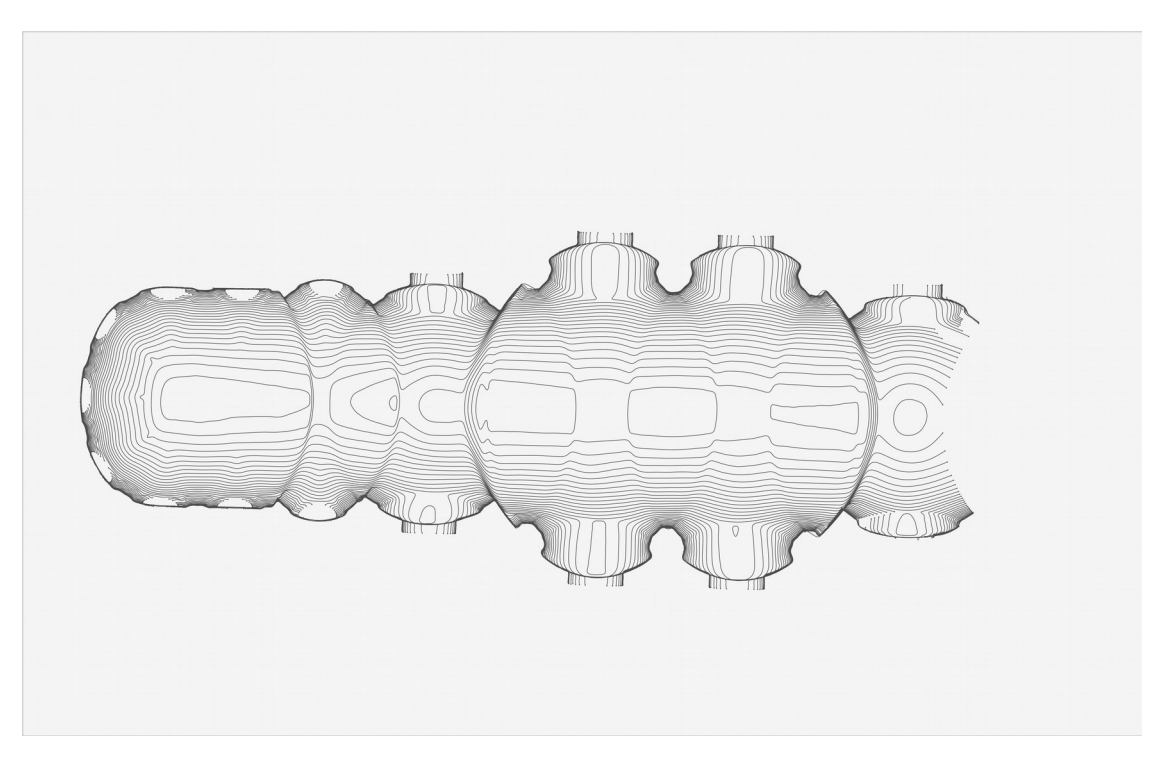

**Obr.22** Zobrazení každé druhé vrstevnice pro lepší přehlednost

## **7 Fotogrammetrické zaměření s využitím technologie IBMR**

### **7.1 IBMR** *Image Based Modeling and Rendering*

Fotogrammetrické metody se pro dokumentaci památkových objektů využívají prakticky od vzniku fotogrammetrie. V dřívějších dobách se využívaly metody jednosnímkové pro tvorbu fotoplánů, poté metody průsekové fotogrammetrie a stereofotogrametrické metody. V posledních deseti letech se pro dokumentaci začaly využívat tzv. věrná ortofota (*true ortophoto*) a IBMR.

Ortofoto znázorňuje území či objekt, který vzniká z více ortogonalizovaných snímků spojených do jedné mozaiky. Ortogonalizovaný snímek je takový snímek, kde všechny body jsou zobrazeny ortogonálně a nikoliv pomocí středového promítání. Pro jeho tvorbu je nutno znát prvky vnitřní i vnější orientace originálního snímku a digitální model povrchu či terénu příslušné zobrazované oblasti. Pokud má ortofoto náležitosti mapy, označuje se jako ortofotomapa. Rozdíl mezi ortofotem a věrným ortofotem je ten, že věrné ortofoto zobrazuje všechny objekty ortogonálně správně, kdežto na klasickém ortofotu jsou objekty mimo základní terén (např. budovy) či základní plochu ortogonálně věrné pouze kolem středu snímku, se vzrůstající vzdáleností od středu .je poloha prostorově členěných objektů (mimo základní plochu či terén) zkreslena. V dnešní době se věrné orotofoto stále častěji využívá pro dokumentaci složitějších objektů, například pro členité fasády nebo klenby. Způsobů tvorby věrného ortofota pro pozemní aplikace je více, moderně se používá technologie IBMR.

*,, IBMR je moderní technologie extrakce prostorové informace na principu obrazové korelace ze snímků téhož objektu pořízených z různých stanovisek; primárně je používána pro tvorbu 3D presentace fotografovaného objektu."* 

[1, str. 16]

Výhodou technologie IBMR jsou nízké náklady na techniku. Pro pořízení snímků stačí kvalitní fotoaparát a ke zpracování výkonnější počítač s programem. Kalibrace fotoaparátu probíhá automaticky při výpočtu, není proto třeba řešit kalibraci zvlášť jako u jiných fotogrammetrických metod. Další výhodou je fakt, že výstupem je obarvené mračno bodů; ne každý 3D skener toto umí. Z obarveného zasíťovaného mračna lze potom jednoduše natočením do požadované roviny vytvořit věrná ortofota.

Nevýhodou je, že v některých místech bude model, a tedy i ortofoto, obsahovat chyby a prázdná místa. Některé povrchy, například plochy lesklé nebo skleněné, takto vyhodnotit ani nelze. Vyhodnocení modelu probíhá automatizovaně a téměř bez zásahu operátora. Na rozdíl od laserových skenerů, mračno bodů, získané metodou IBMR, nemá měřítko a je nutné ho definovat alespoň jednou vzdáleností či vlícovacími body.[1]

Tato technologie se kromě dokumentace památek také využívá v dalších odvětvích. Ve filmovém průmyslu se například používá k vykreslení masových scén s velkým počtem postav, také s ní lze zobrazit fotorealistické interiery (katadioptickou kamerou). [17]

## **7.2 Zpracování renderovaného prostorového modelu**

Následující kapitola čerpá z [18].

V rámci měření byla v lodi kostela pořízena série fotografických snímků klenby. Jednotlivé snímky byly pořízeny fotoaparátem Canon EOS 5D Mark II, ohnisková vzdálenost byla nastavena na 27mm, doba expozice 1/60s. Nastavení 27mm bylo zvoleno z důvodu maximálního využití zorného pole pro dokumentaci klenby. Celkem bylo pořízeno 25 snímků, které se překrývají o více než 80%. Pokusně byly provedeny i další série snímků s ohniskovou vzdáleností 18mm a 35mm s velkými překryty.

Zpracování obarveného (renderovaného) 3D modelu probíhalo v programu *Agisoft PhotoScan*, ruském komerčním programu. Zpracování snímků a tvorba modelu zde probíhá ve čtyřech fázích. V první fázi vyhledá program společné body na fotografiích a určí polohy kamery, tzn.určí prvky vnější orientace pro každý snímek a zpřesní parametry kalibrace. V dalším kroku je díky znalosti pozice kamery a snímku vytvořeno husté mračno bodů. Dále se vytváří polygonová síť, která může být v dalších krocích zjednodušena, mohou být odstraněny volné části a otvory. V posledním kroku je vytvoření textury k modelu.

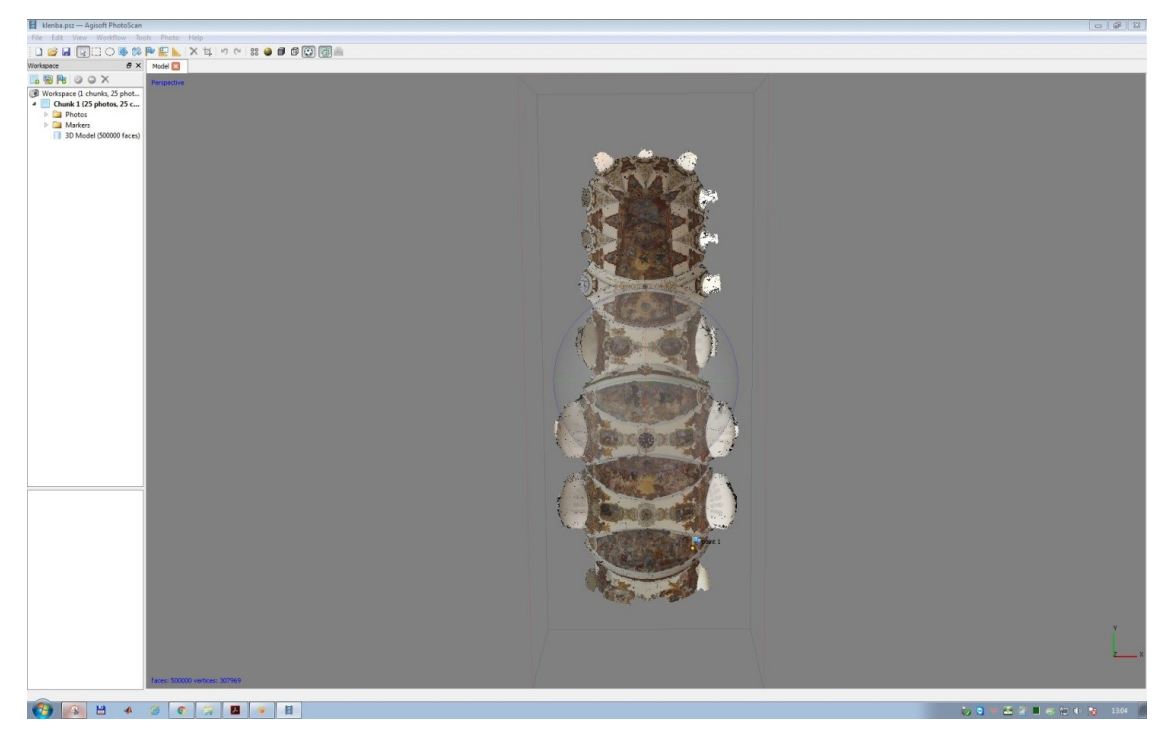

**Obr.23** Ukázka pracovního prostředí *Agisoft PhotoScan*

Po spuštění programu byl založen nový blok pomocí *Add Chunk*. Do bloku se nahrály vyhodnocované snímky funkcí *Add Photos*. Snímky se zobrazí v okně *Photos*. Poté následoval první výpočet modelu funkcí *Aling Photos*. Následně byl vybrán z každé skupiny tří blízkých spojovacích bodů bod s nejmenším kvadratickým součtem směrodatných odchylek. Řídké mračno a polohy kamery byly znovu vypočteny pouze z těchto vybraných vlícovacích bodů. Ve třetím kroku byla pomocí funkce *Build Mesh* vytvořena trojúhelníková síť. Posledním krokem je tvorba textury funkcí *Build Texture.*

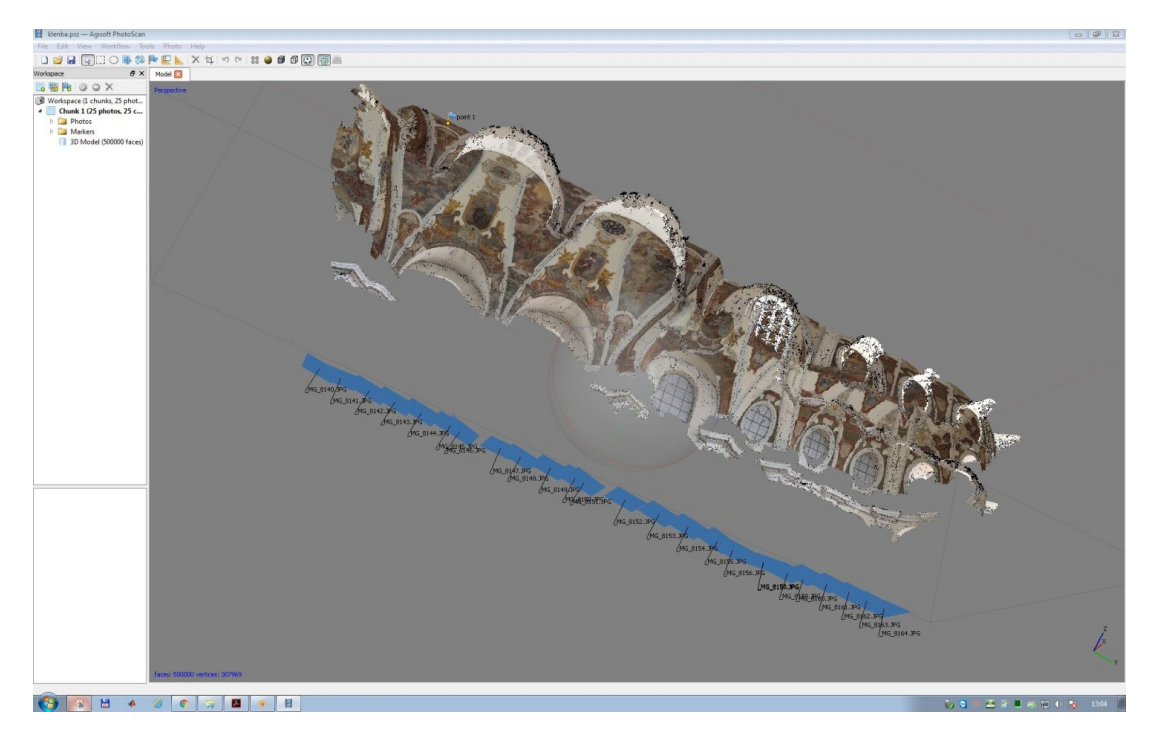

**Obr.24** Náhled polohy kamer

### **Závěr**

Cílem bakalářské práce bylo vytvoření vrstevnicového plánu historické klenby kostela Sv. Markéty v Břevnově z dat získaných metodou laserového skenování. Vrstevnicový plán je přiložen na DVD ve formátu *\*.wrp* a *\*.tiff* a také je součástí tiskové přílohy. Výsledkem práce je také prostorový model klenby vytvořený spojením 12 skenů a obarvený prostorový model vytvořený ze snímků fotogrammetrické technologie IBMR. Data z laserového skenování byla zpracována v programu *Geomagic Studio*, postup zpracování je popsán v kapitole 5, a obarvený prostorový model byl vytvořen v programu *Agisoft PhotoScan*, což je popsáno v kapitole 7. Výsledky jsou uloženy na přiloženém DVD ve formátu *\*.psz* a *\*.wrp*. Dalším výstupem na DVD je řez prostorovým modelem lodi kostela a půdorysný řez modelem ve formátu *\*.tiff*, též přiloženo v tiskové příloze.

Práce s použitými programy je intuitivní, data mají však vzhledem ke své velikosti velké nároky na počítač, zejména na operační paměť a rychlost procesoru; obecně je zpracování časově náročné a mnohokrát převyšuje dobu na pořízení dat. Lze říci, že doba zpracování se u zkušených zpracovatelů pohybuje v oblasti 34 násobku doby, potřebné pro zisk dat na lokalitě.. Zvolená metoda laserového skenování byla vzhledem k členitosti měřeného kostela vhodná díky časové nenáročnosti a množství změřených bodů v krátkém časovém intervalu. Fotogrammetrická metoda využívá výrazně levnějšího zaměření, dává texturované mračno bodů a možnost tvorby ortofota.

## **Použité zdroje**

[1] PAVELKA Karel, PAVLÍK Milan, ŘEZNÍČEK Jan, KAŠIČKA František: *Exaktní dokumentační metody průzkumu památek (s využitím geodetických a geofyzikálních metod)*. České vysoké učení technické v Praze, 2016. ISBN 978-80-01-05260-0

[2] *Břevnovský klášter* [online]. Národní památkový ústav [cit. 15.4.2017] dostupné z<http://pamatkovykatalog.cz/>

[3] *Břevnovský klášterní pivovar* [online]. Pivní zásilka [cit. 9.5.2017] dostupné z http://www.pivnizasilka.cz/pivovary/brevnovsky-klasterni-pivovar

[4] *Dějiny kláštera* [online]. Břevnovský klášter [cit. 15.4.2017] dostupné z <http://www.brevnov.cz/CS/dejiny>

[5] RÜCKL Antonín: *Bazilika sv. Markéty* [online]. Farnost sv. Markéty v Břevnově [cit.  $15.4.2017$ ] dostupné z http://www.farnost-brevnov.cz/bazilika-sv-markety/

[6] ROYT Jan, SKŘIVÁNEK Anselm OSB, KOUPIL Ondřej. *Břevnovský klášter*. 3.vydání. Benediktínské arciopatství sv. Vojtěcha a sv. Markéty v Praze-Břevnově, 2015. 23 stran.

ISBN 978-80-86882-21-5

[7] *Praha Břevnov – Klášter benediktinů* [online]. ÚDKU KTF UK v Praze [cit. 15.4.2017]

dostupné z http://kralovskedilo.ktf.cuni.cz/lokality/Praha-Brevnov-%E2%80%93-Klaster-benediktinu

[8] *Břevnovský klášter* [online]. Kamsevydat.cz [cit. 15.4.2017] dostupné z https://www.kamsevydat.cz/brevnovsky-klaster/

[9] MÁDL Martin: *Benediktini I*. Nakladatelství Akademia, 2017. strana 109110. ISBN 978-80-200-2621-7

[10] *Barokní architektura v Čechách* [online]. Ústav pro dějiny umění FF UK [15.4.2017] dostupné z [udu.ff.cuni.cz](http://udu.ff.cuni.cz/soubory/galerie/01%20Cechy/Horyna%20-%20barokni%20architektura%20v%20Cechach/slides/057%20Krystof%20Dientzenhofer,%20klasterni%20kostel%20sv.%20Markety,%20Brevnov,%201710-15.html)

[11] ŠTRONER Martin, POSPÍŠIL Jiří: Terestrické skenovací systémy. České vysoké učení technické v Praze, 2008. ISBN 978-80-01-04141-3

[12] *3D Scanner Surphaser® 25HSX* [online]. Surphaser [cit. 22.4.2017] dostupné z http://www.surphaser.com/25hsx-scanner.html

[13] LETOVSKÁ Magdalena: *Ochrana zdraví při práci s lasery* [online] Oborový portál pro BOZP [cit. 23.4.2017] dostupné z http://www.bozpinfo.cz/ochrana-zdravipri-praci-s-lasery

[14] PETŘÍK Jan: *Optimalizace postupu tvorby prostorových modelů soch*. Praha 2013. Diplomová práce. ČVUT v Praze, Fakulta stavební. Online dostupné z http://geo.fsv.cvut.cz/proj/dp/2013/jan-petrik-dp-2013.pdf

[15] KOSKA Bronislav KŘEMEN Tomáš POSPÍŠIL Jiří: *Možnosti využití technologie laserového skenování k dokumentaci stavebních památek* [online] ČVUT, Fakulta stavební, Katedra speciální geodézie. [cit. 28.4.2017] Dostupné z [http://k154.fsv.cvut.cz/~koska/publikace/soubory/2010\\_so\\_koska.pdf](http://k154.fsv.cvut.cz/~koska/publikace/soubory/2010_so_koska.pdf)

[16] *Nápověda programu Geomagic Studio 11*

[17] BELUŠKO Pavol: *Prehl'ad metód imagebased renderingu*. Bratislava 2007. Bakalářská práce. Univerzita Komenského v Bratislave, Fakulta matematiky, fyziky a informatiky. Online dostupné z [http://oldwww.dcs.fmph.uniba.sk/bakalarky/obhajene/getfile.php/bc\\_final\\_all.pdf?](http://oldwww.dcs.fmph.uniba.sk/bakalarky/obhajene/getfile.php/bc_final_all.pdf?id=34&fid=57&type=application%2Fpdf) [id=34&fid=57&type=application%2Fpdf](http://oldwww.dcs.fmph.uniba.sk/bakalarky/obhajene/getfile.php/bc_final_all.pdf?id=34&fid=57&type=application%2Fpdf)

[18] KUTIŠOVÁ Monika: *Nový hrad u Kunratic – tvorba detailního 3D modelu vybrané části*. Praha 2014. Bakalářská práce. ČVUT v Praze, Fakulta stavební. Online dostupné z http://geo.fsv.cvut.cz/proj/bp/2014/monika-kutisova-bp-2014.pdf

## **Seznam obrázků**

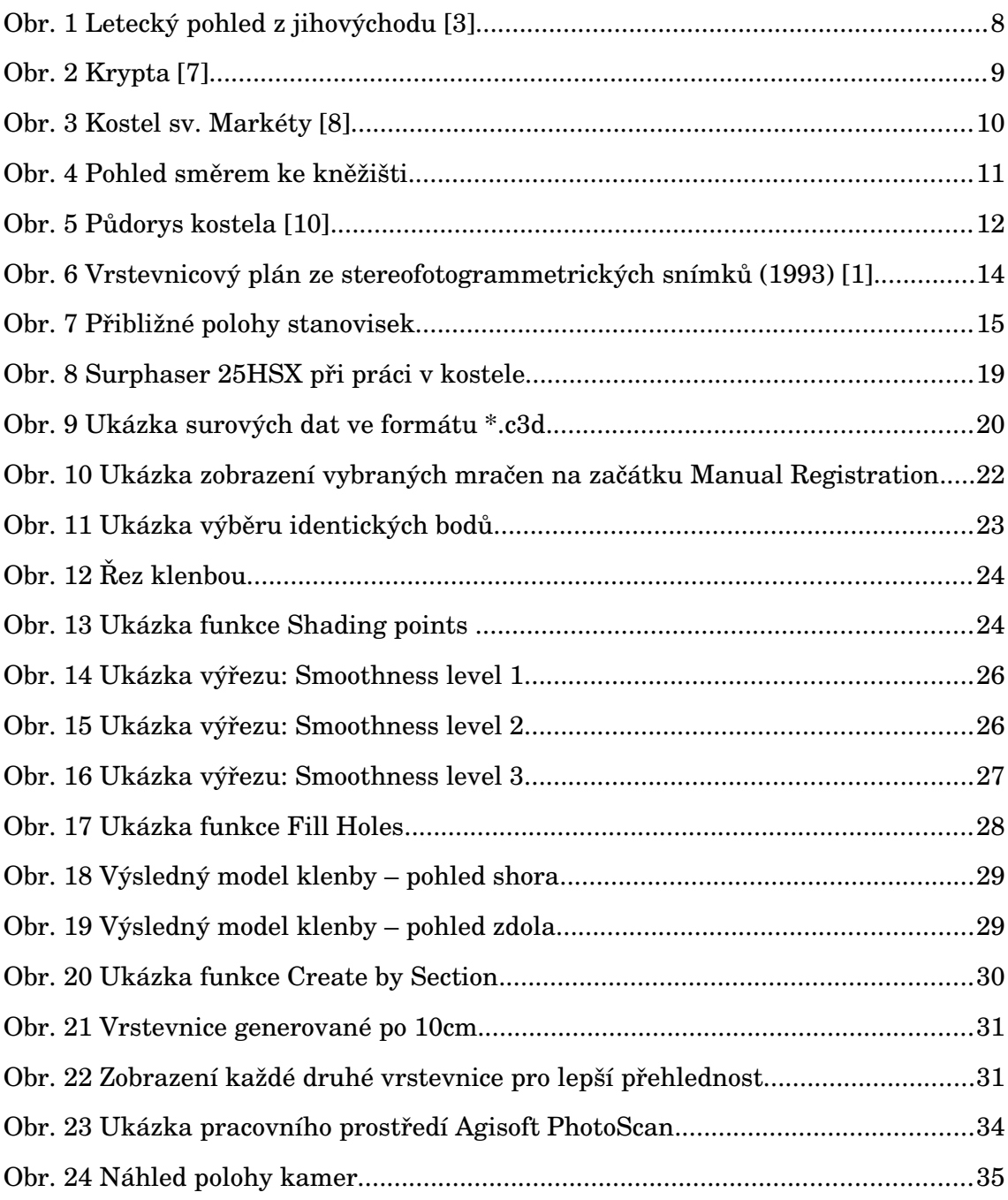

## **Seznam příloh**

- Příloha A Surphaser 25HSX Specification
- Příloha B Půdorys kostela
- Příloha C Řez lodí kostela
- Příloha D Celkový pohled na prostorový model
- Příloha E Vodotěsný model klenby
- Příloha F Vrstevnicový plán
- Příloha G Ortofoto z IBMR technologie
- Příloha H Porovnání vyhodnocení z laserového skenování (2017) a ze
- stereofotogrammetrických snímků (1993)
- Příloha I Obsah DVD

### Příloha A – Surphaser 25HSX Specification

## Surphaser® 25HSX Specification

#### **GENERAL**

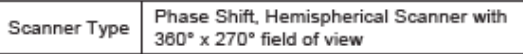

#### **SYSTEM PERFORMANCE**

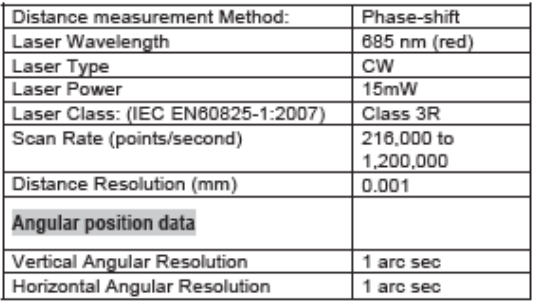

#### Scan density control: software selectable

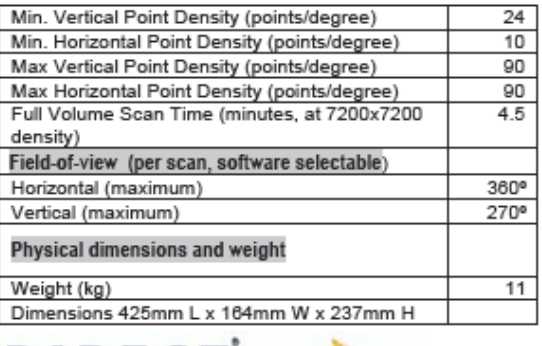

info@dirdim.com<br>www.directdimensions.com

#### **ENVIRONMENTAL**

Calibrated Operating Temperature: 5°C to 45 °C, noncondensing humidity

#### **POWER SUPPLY**

- 19-24V DC, 40W (65W peak)

#### **STANDARD ACCESSORIES**

- 
- Shipping container<br>• USB 2.0 cable
- AC Adapter 110/240 AC, 19-24V DC, 3.5A

#### **OPTIONAL ACCESSORIES**

- Notebook PC
- Tablet PC  $\cdot$
- On Board computer SurphPC™  $\ddot{\phantom{a}}$
- Li Ion 14V, 90Wh, 2.2lb Battery (provides 1.5 to 2 hours of continuous operation)
- Scanner carrying case (size approved for most domestic airlines cabin luggage requirements, weight restrictions vary, please check with airline(s) for upto-date regulations)
- Tripod  $\ddot{\phantom{a}}$
- Tripod Quick Release Adapter  $\bullet$
- Tripod attachment for Tablet PC, SurphPC™ or  $\bullet$ battery

#### **HOST COMPUTER REQUIREMENTS**

Minimum Configuration:

- · Processor: 1.8 GHz or greater Pentium -compatible;
- System memory RAM 1GB or greater, 2GB  $\sim$ recommended
- OS: Windows XP, Vista, Windows 7; 32-bit and 64bit editions
- USB 2.0 port

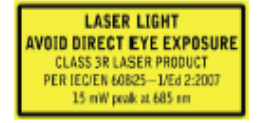

#### Surphaser® 25HSX Configuration Options

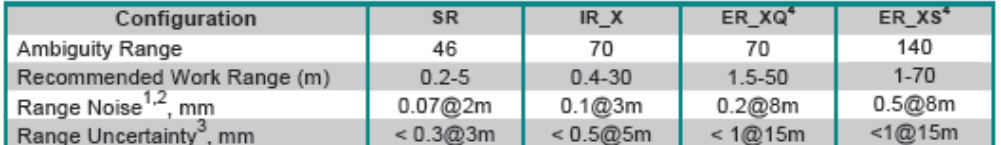

 $^1\!\mathrm{Al}$  Noise and uncertainty figures are for 1 sigma level  $^2$  Range Noise  $-$  local (short term) range variation, 1 sigma, 90% Lambertian

\*ER\_XQ and ER\_XS are software selectable options based on the same hardware model ER\_X

surface<br><sup>3</sup> Evaluated with contrast target best fit

**DIRECT** 

dimensions 10310 S. Dolfield Road<br>Owings Mills, MD 21117

410-998-0880 ph<br>410-998-0887 fax

System Parameters may be changed without notice; parameters are<br>rated independently

©2002-2011 Basis Software Inc. All rights reserved Basis Software, Inc. 2811 152nd Ave NE, Redmond, WA 98052 Phone: 1 425 861 9390 Fax 1 425 861 9311 March 2011

## Příloha B - Půdorys kostela

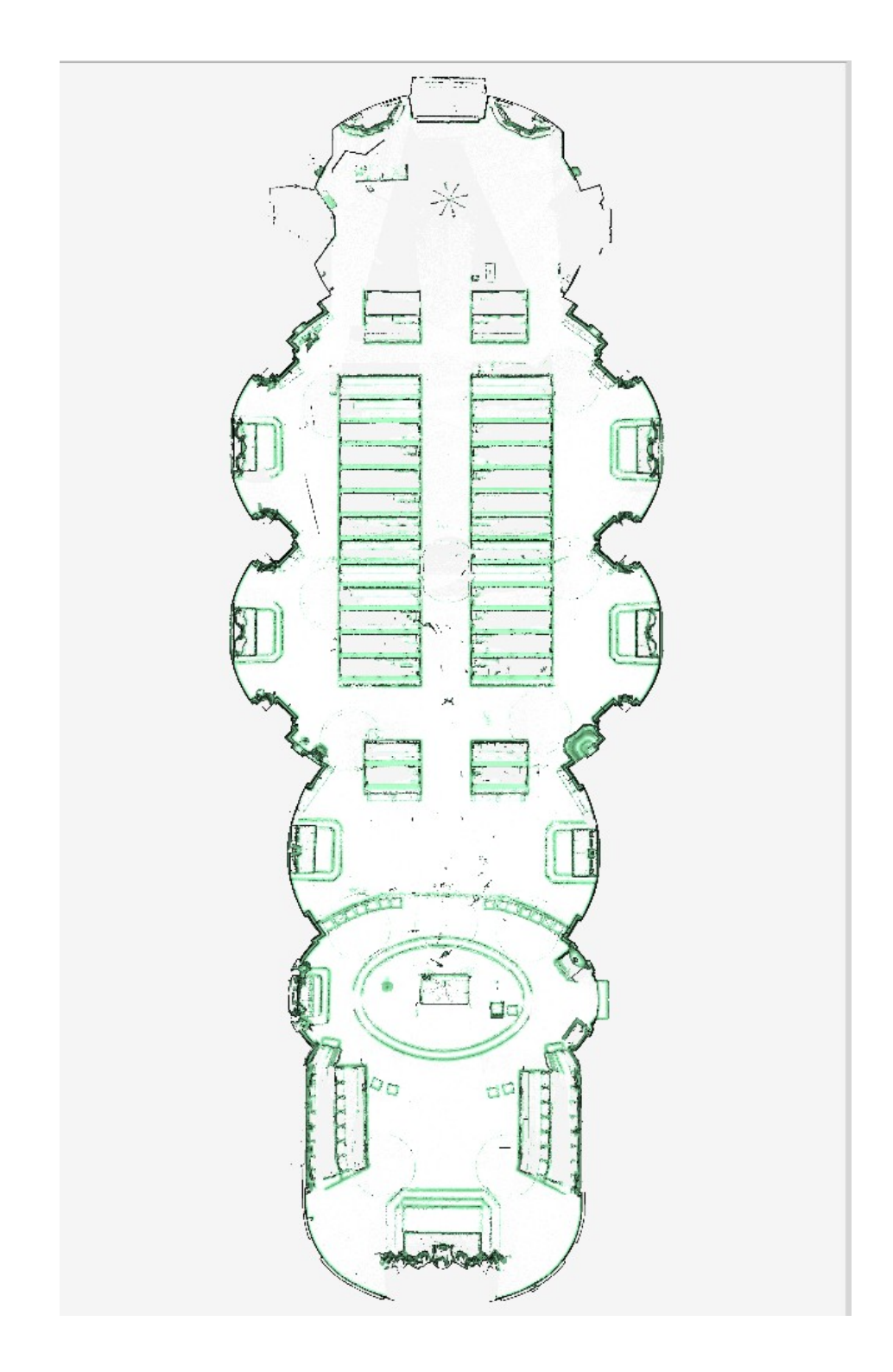

## Příloha C - Řez lodí kostela

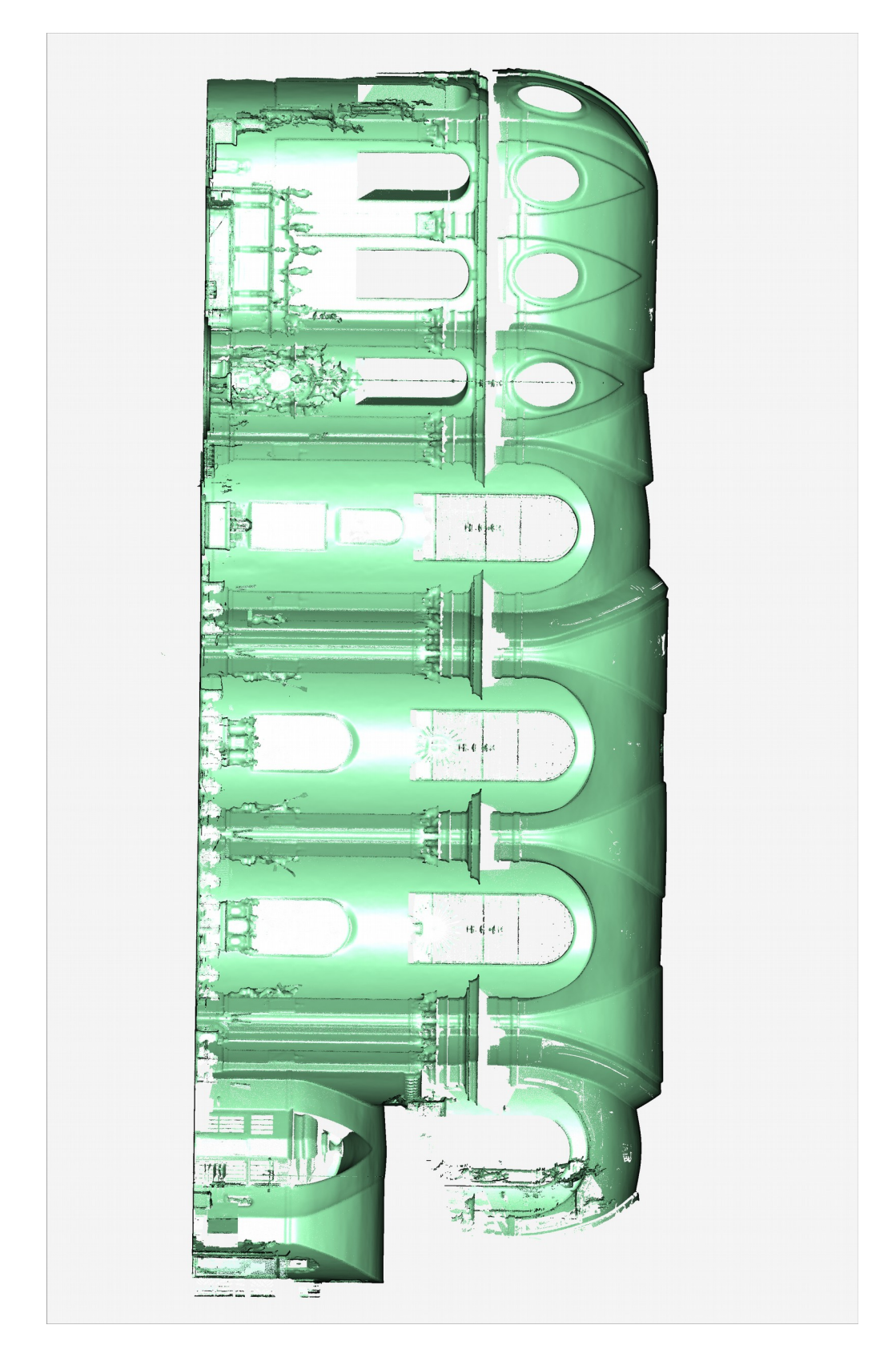

## **Příloha D – Celkový pohled na prostorový model**

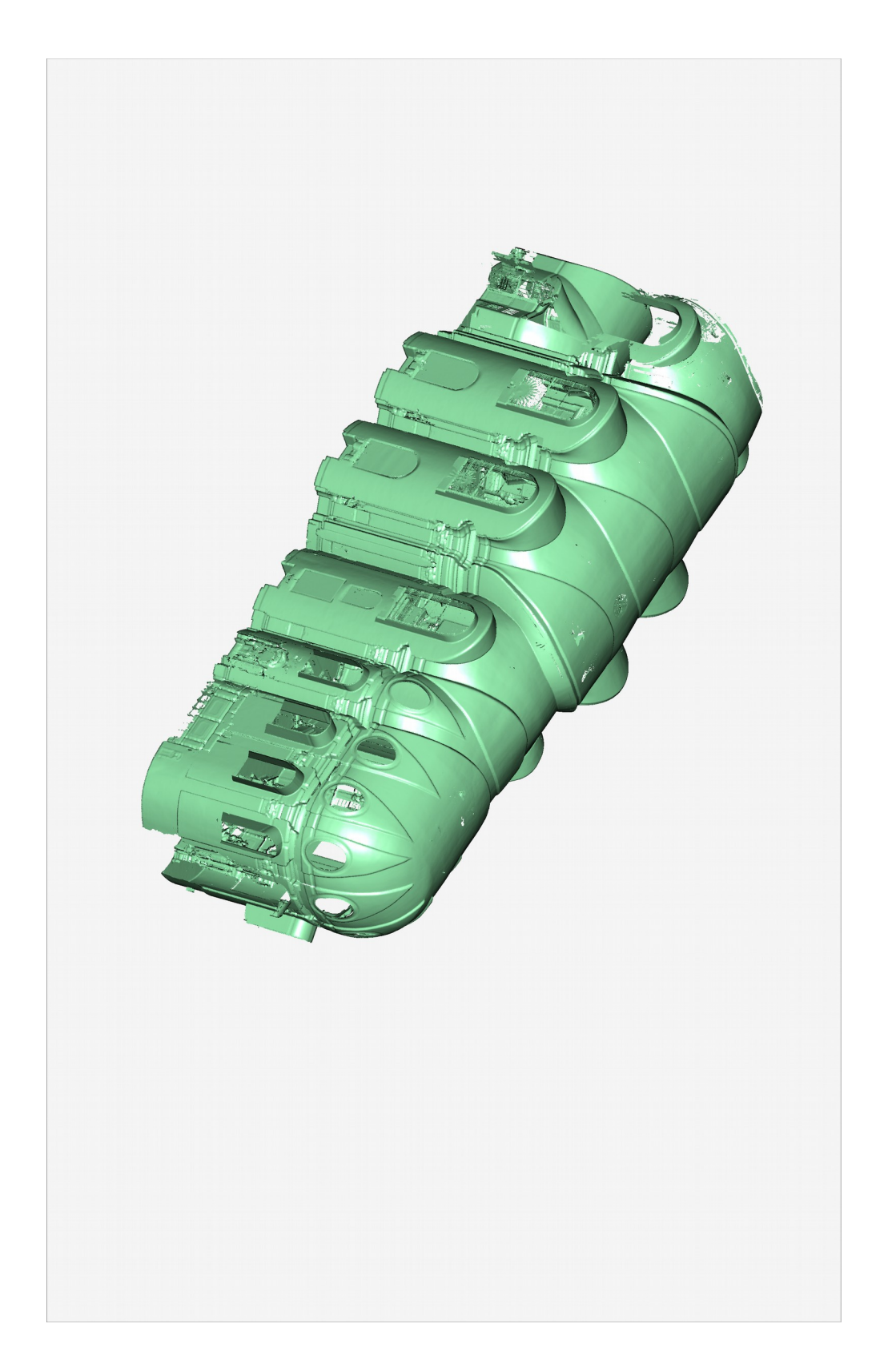

## Příloha E - "Vodotěsný" model klenby

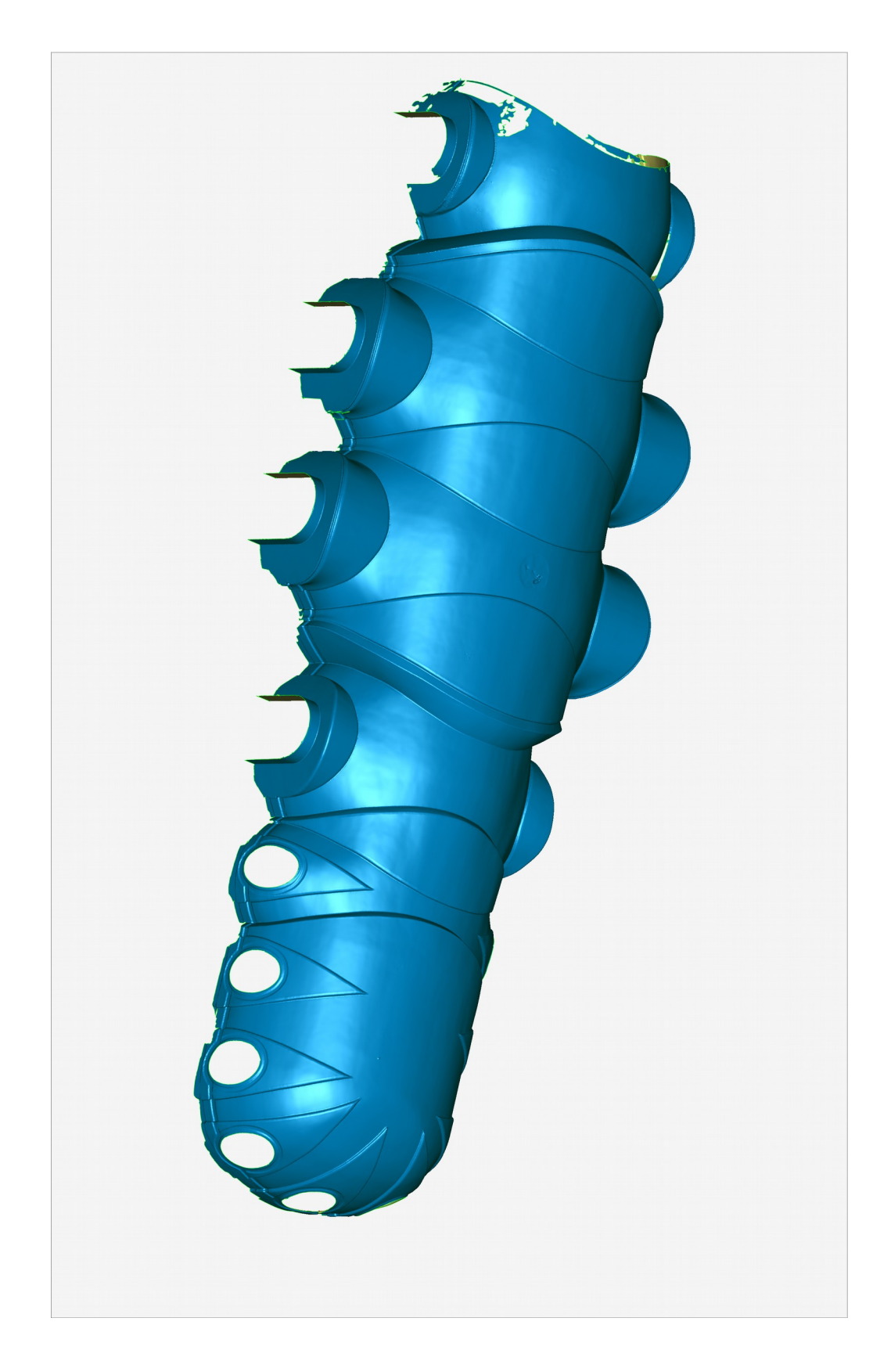

## Příloha F - Vrstevnicový plán

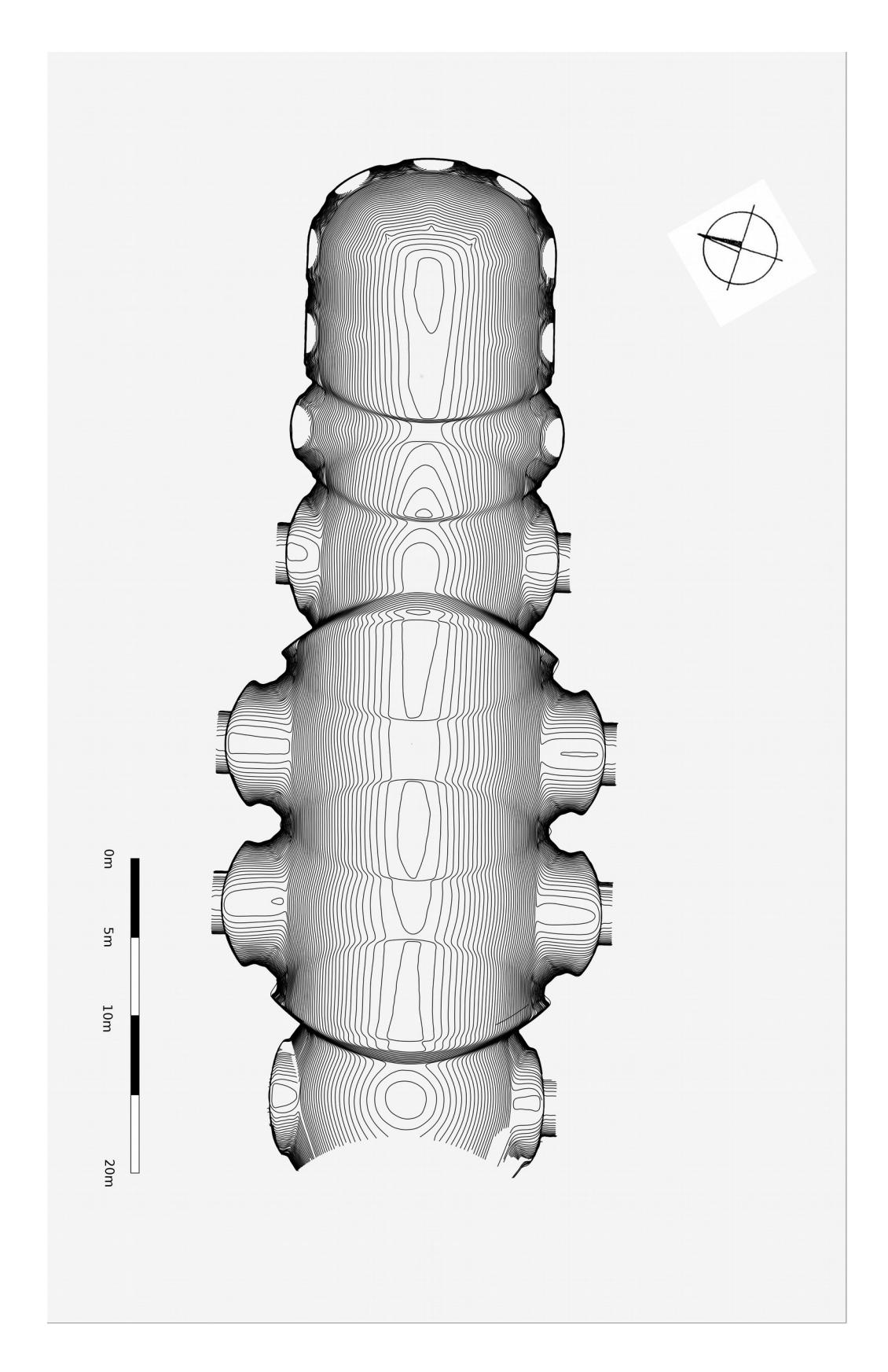

## Příloha G - Ortofoto z IBMR technologie

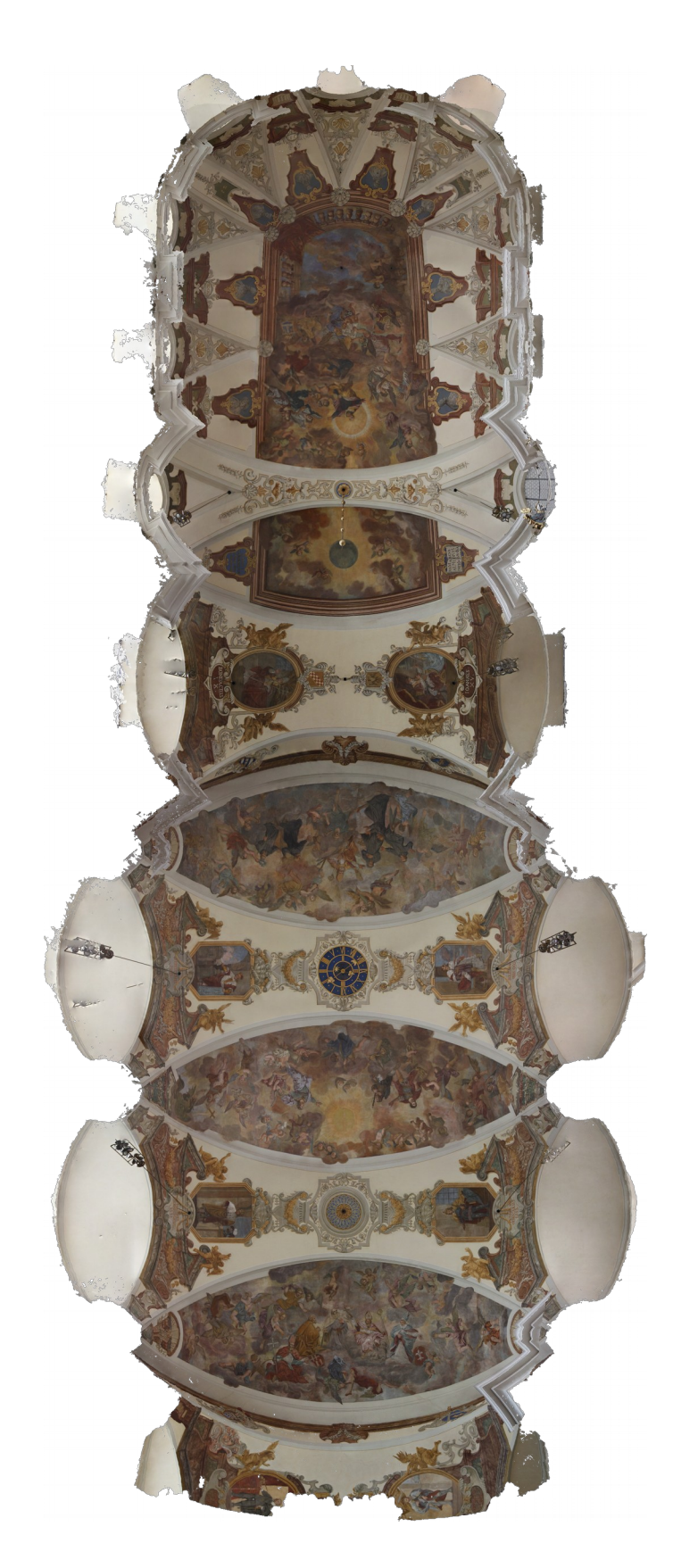

## **Příloha H – Porovnání vyhodnocení z laserového skenování (2017) a ze stereofotogrammetrických snímků (1993)**

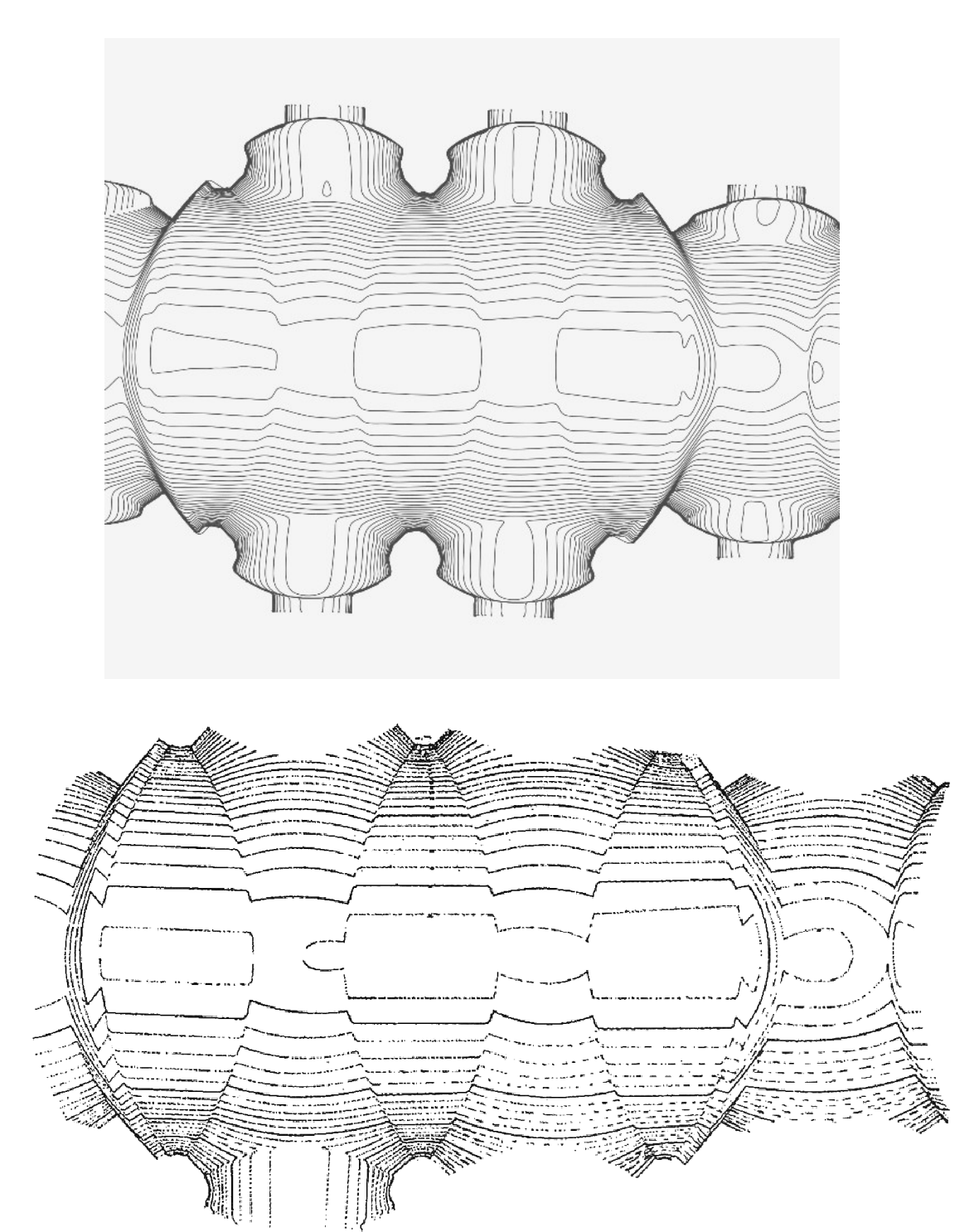

## **Příloha I – Obsah DVD**

### • IBMR

- klenba.psz
- ortofoto.tif
- laserove\_skenovani
	- TIF
		- pudorys.tif
		- rez\_lodi\_kostela.tif
		- celkovy\_pohled\_na\_model.tif
		- vodotesny\_model\_klenby.tif
	- WRP
		- cely\_kostel.xyz.wrp  *upravené mračno bodů celého kostela*
		- model\_klenby.xyz.wyz  *,,vodotěsný" model klenby*
- vrstevnice
	- vrstevnice10cm.xyz.wrp
	- vrstevnice\_10cm.tif
	- vrstevnice\_10cm\_kazdadruha.tif